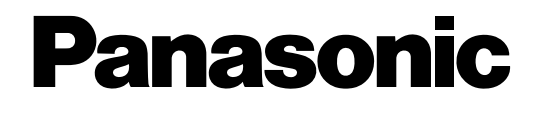

# **PT Programming Manual**

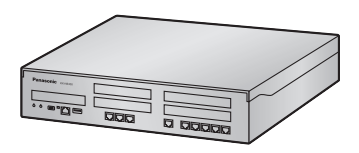

## **Hybrid IP-PBX**

**Model No. KX-NS300** 

ที อี เอ็น พีเอบีเอ็กซ์ / TeN PABX 51/500 หมู่บ้านเสนา 88 ซอย 9 ซอยนวลจันทร์ 17 แขวงนวลจันทร์ เขตบึงกุ่ม กรุงเทพฯ 10240 ปรึกษา / สอบถาม / แจ้งซ่อม: Hotline: 089-1454237 E-mail: tawintra.kawintra@gmail.com www.tenpabx.com

Thank you for purchasing a Panasonic Hybrid IP-PBX. Please read this manual carefully before using this product and save this manual for future use.

**KX-NS300: PFMPR Software File Version 001.00000 or later.**

# *Introduction*

### **About this Programming Manual**

The PT Programming Manual is designed to serve as a reference to programming the Panasonic IP-PBX using a Panasonic proprietary telephone (PT) with display.

The PT Programming Manual is divided into the following sections:

#### **Section 1, Overview**

Provides an overview of programming the PBX.

### **Section 2, PT Programming**

Serves as reference operating instructions when using a display PT to programme the PBX.

#### **Feature Programming References**

Provides a list of all related PT programming items for each feature.

### **References Found in the PT Programming Manual**

### **PT Programming Manual References**

Related sections of the PT Programming Manual are listed for your reference.

#### **Feature Guide References**

The Feature Guide explains what the PBX can do, as well as how to obtain the most of its many features and facilities. Sections from the Feature Guide are listed throughout the PT Programming Manual for your reference.

### **Links to Other Pages and Manuals**

If you are viewing this manual with a PC, certain items are linked to different sections of the PT Programming Manual and other IP-PBX manuals. Click on a link to jump to that section. Linked items include:

- PT Programming Manual References
- Feature Guide References

### **Safety Notices**

Please observe the safety notices in this manual in order to avoid danger to users or other people, and prevent damage to property.

The notices are classified as follows, according to the severity of injury or damage:

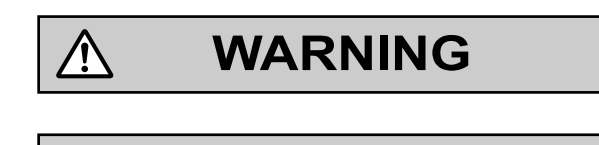

**CAUTION**

This notice means that misuse could result in death or serious injury.

This notice means that misuse could result in injury or damage to property.

### **WARNING**

**Unplug the PBX from the AC outlet if it emits smoke, an abnormal smell or makes unusual noise. These conditions can cause fire or electric shock. Confirm that smoke has stopped and contact an authorised Panasonic Factory Service Centre.**

### **NOTES**

- The contents of this manual apply to PBXs with a certain software version, as indicated on the cover of this manual. To confirm the software version of your PBX, see **[\[190\] Main Processing \(MPR\) Software](#page-27-0) [Version Reference](#page-27-0)**.
- Some optional hardware, software, and features are not available in some countries/areas, or for some PBX models. Please consult your certified Panasonic dealer for more information.
- Product specifications are subject to change without notice.
- Throughout this manual, PT displays and other displays are shown in English. Other languages may be available, depending on the country or area.
- In this manual, the suffix of each model number (e.g., KX-NS300**BX**) is omitted unless necessary.

# **Table of Contents**

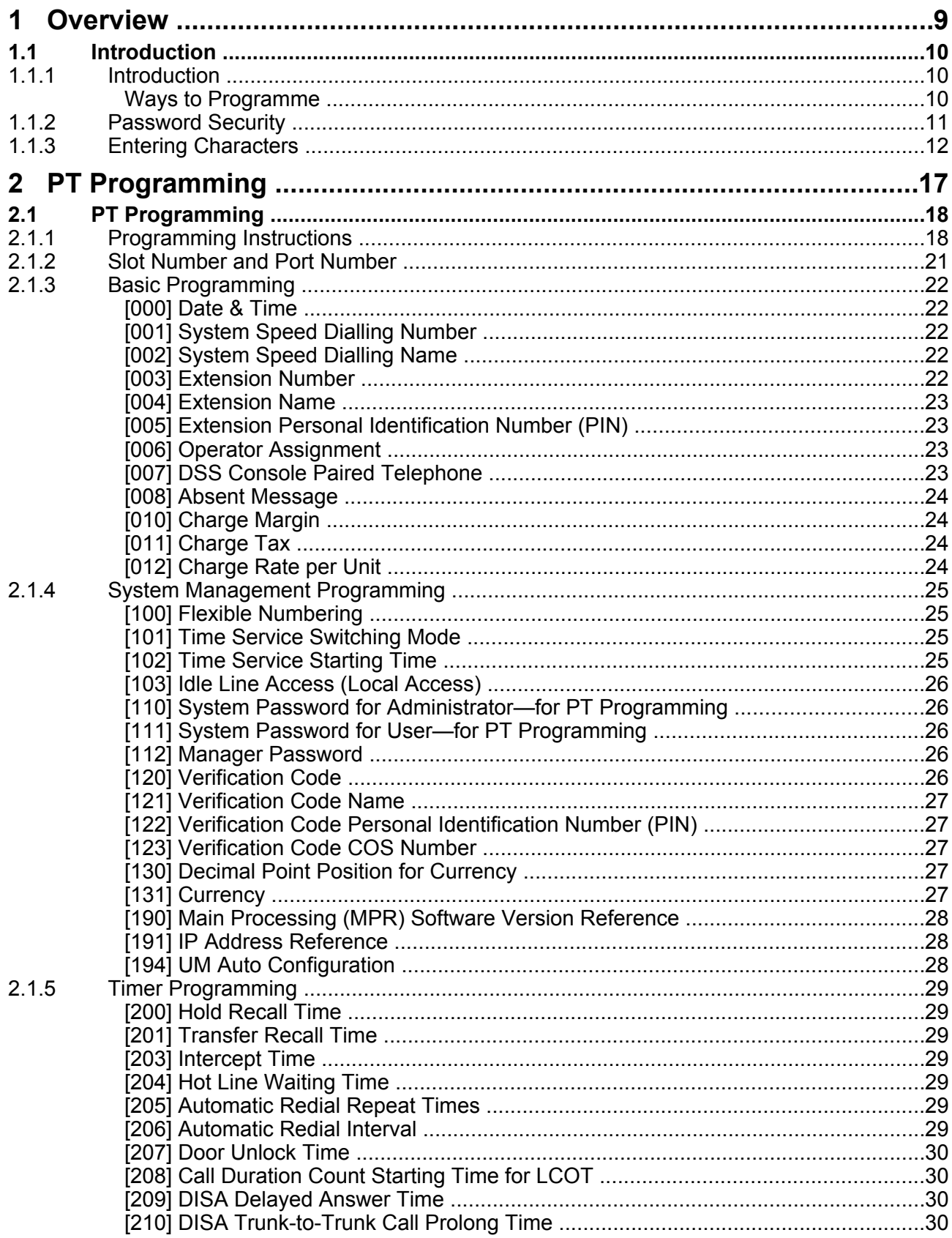

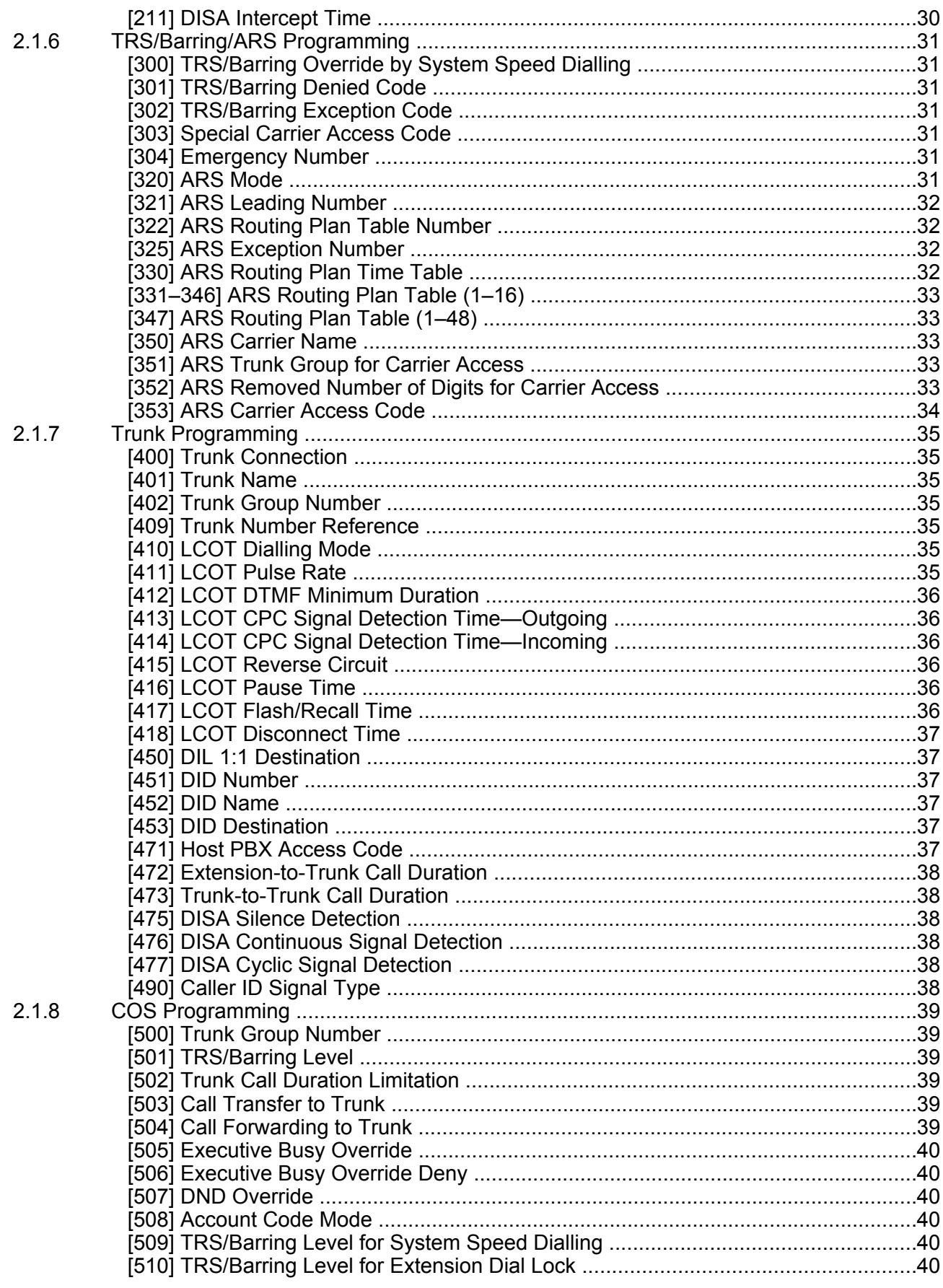

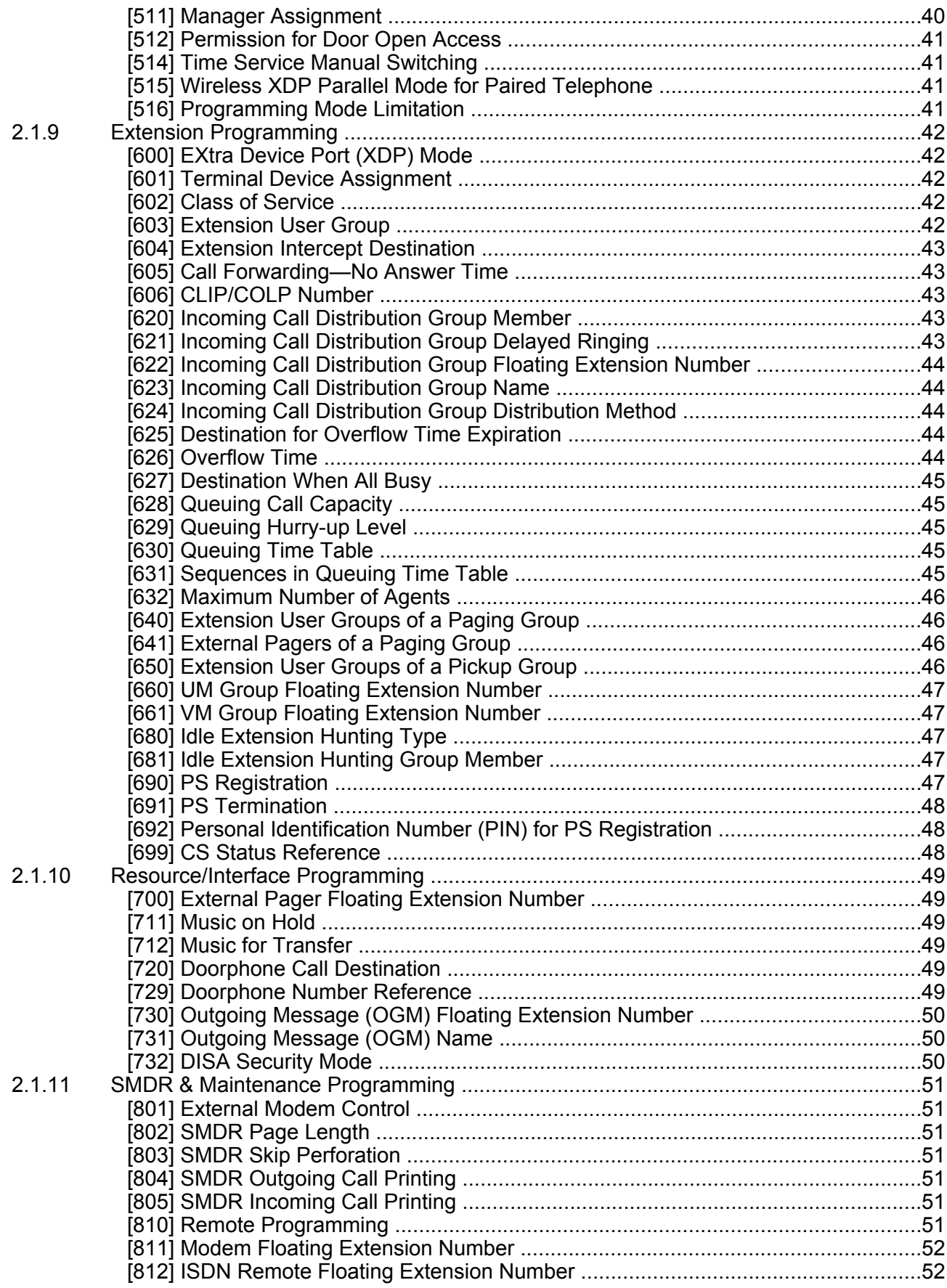

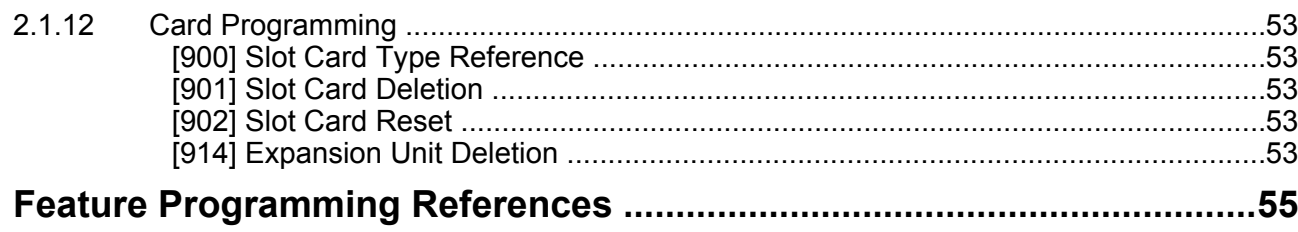

**Table of Contents**

# *Section 1 Overview*

<span id="page-8-0"></span>*This section provides an overview of programming the PBX.*

## <span id="page-9-0"></span>**1.1 Introduction**

### <span id="page-9-1"></span>**1.1.1 Introduction**

These programming instructions are designed to serve as an overall system programming reference for the Panasonic IP-PBX. Each feature in the PBX has default settings that can be changed to customise the PBX to your requirements. These settings control the functions of the PBX, and changing them is referred to as "system programming".

<span id="page-9-2"></span>Only one person can perform system programming at a time. Any other users trying to enter system programming mode will be denied access.

### **Ways to Programme**

There are two programming methods:

- **PC (Personal Computer) Programming** All features and settings of the PBX can be programmed through PC programming with Maintenance Console. Installing and starting Maintenance Console are explained in the Installation Manual.
- **PT (Proprietary Telephone) Programming** A subset of the features and settings of the PBX can be programmed using a PT. PT programming is described in Section [2.1 PT Programming](#page-17-0). An extension user can perform system programming by entering three-digit programming numbers with a PT.

### <span id="page-10-0"></span>**1.1.2 Password Security**

To maintain system security, system passwords are required to access certain programming functions of the PBX. By giving different users access to different passwords, it is possible to control the amount of programming that each user is able to perform.

The following types of system passwords are available:

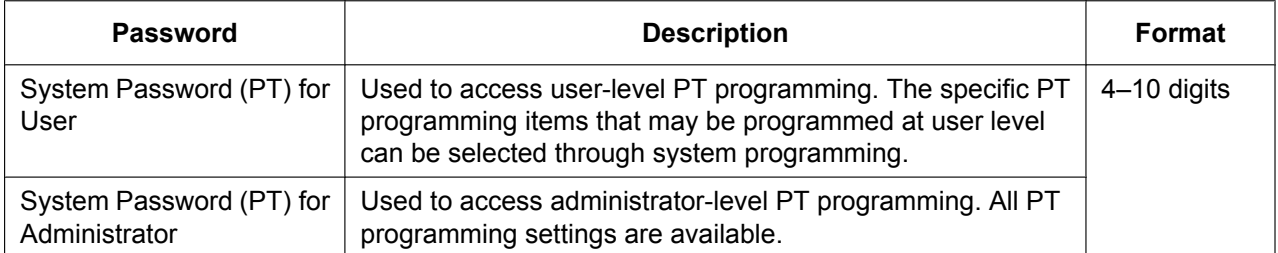

### **CAUTION**

#### *To the Administrator or Installer regarding the system password*

- **1.** Please provide all system passwords to the customer.
- **2.** To avoid unauthorised access and possible abuse of the PBX, keep the passwords secret, and inform the customer of the importance of the passwords, and the possible dangers if they become known to others.
- **3.** The PBX has default passwords preset. For security, change these passwords the first time that you programme the PBX.
- **4.** Change the passwords periodically.
- **5.** It is strongly recommended that passwords of 10 numbers or characters be used for maximum protection against unauthorised access. For a list of numbers and characters that can be used in system passwords, refer to Section [1.1.3 Entering Characters](#page-11-0).

### <span id="page-11-0"></span>**1.1.3 Entering Characters**

The following characters can be used when storing a name, message, or other text entry data using a PT. The tables below show you the characters available by pushing each button a specific number of times.

#### **Note**

For NE models, the tables for Option mode differ depending on the Area Code selected in Easy Setup.

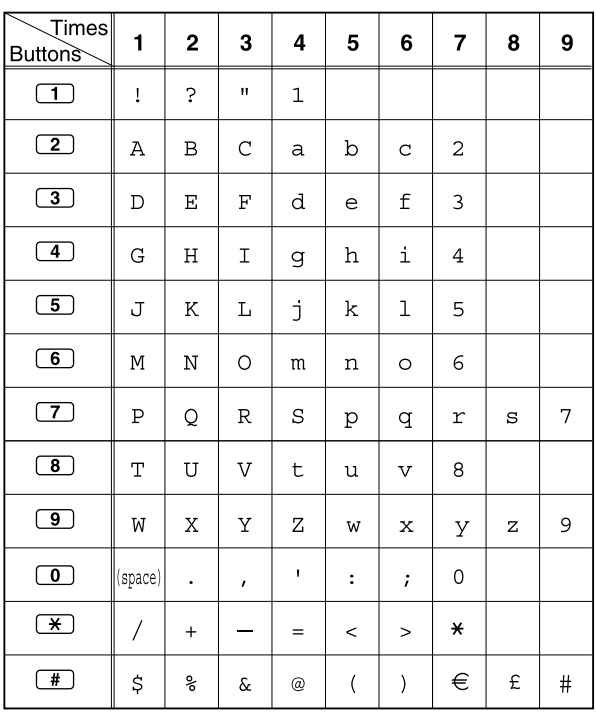

### **Table 1 (Standard mode)**

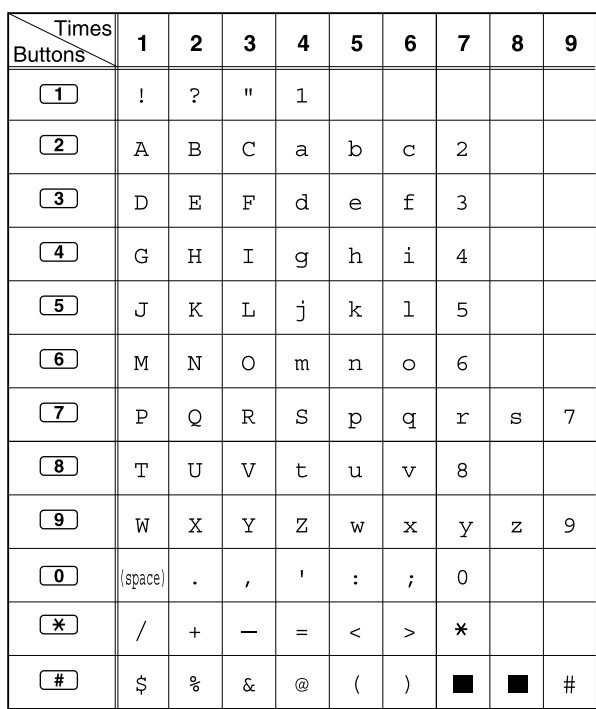

### **Table 1 (Standard mode for RU/UC model)**

### **Table 2 (Option mode)**

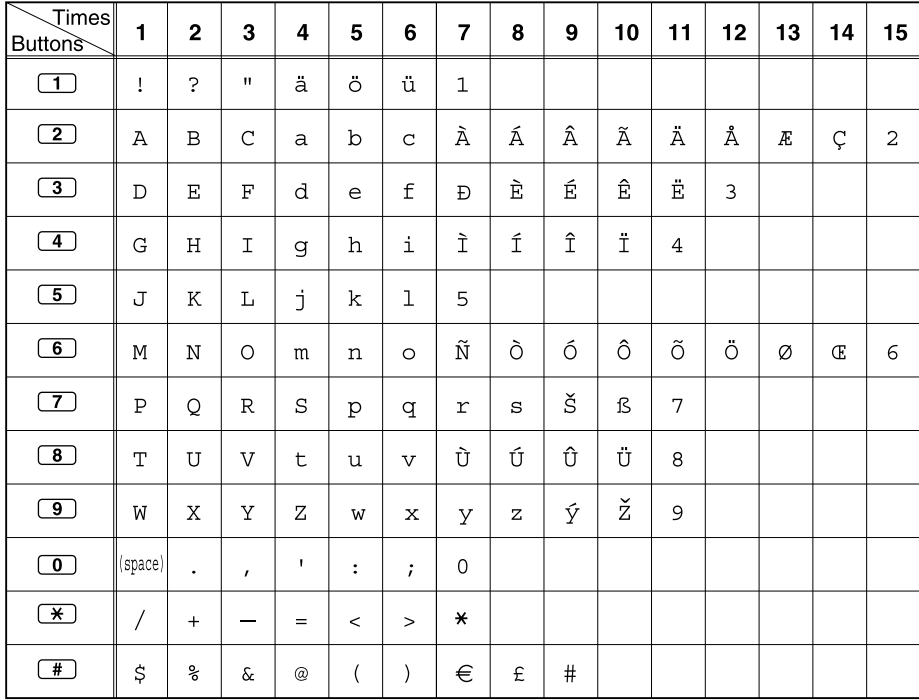

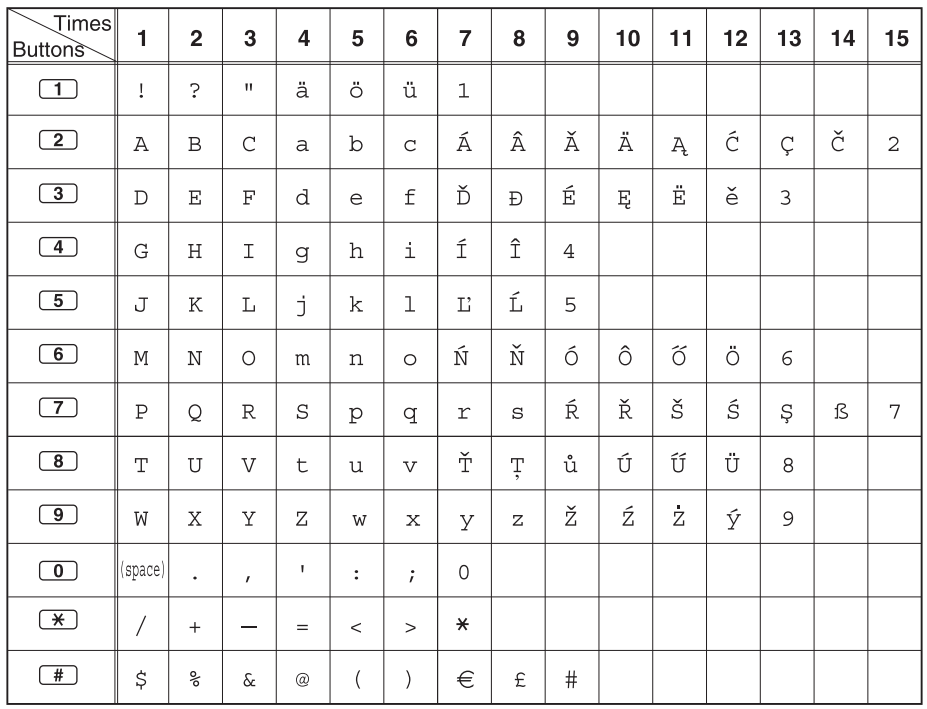

### **Table 2 (Option mode for NE model)**

### **Table 2 (Option mode for Greece)**

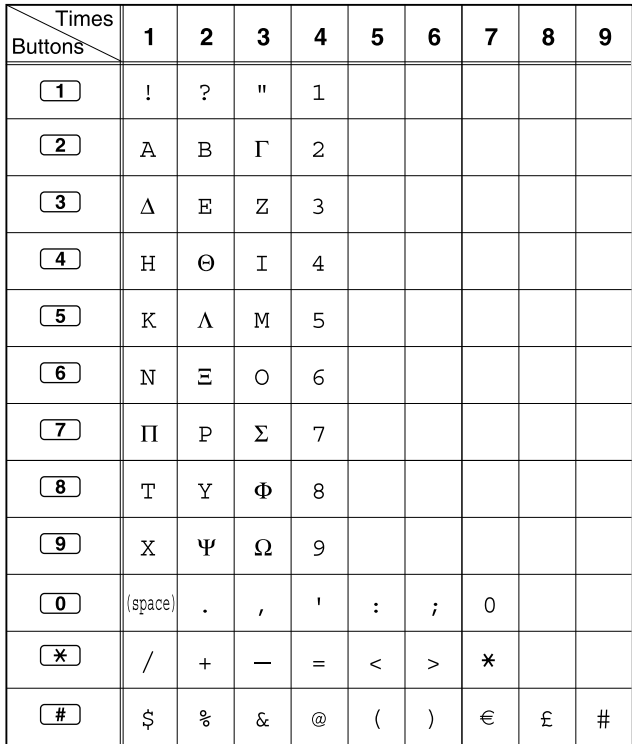

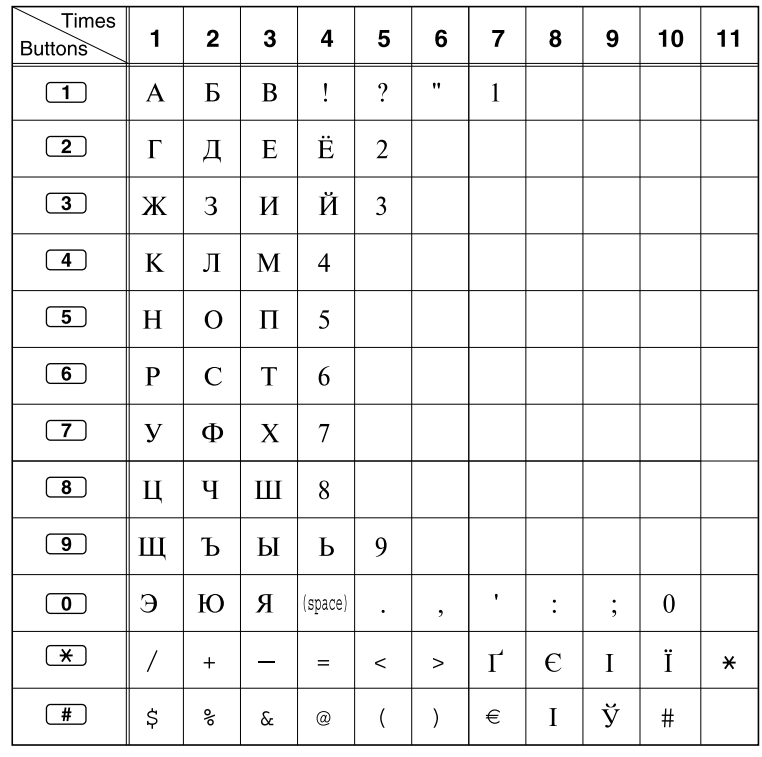

### **Table 2 (Option mode for RU/UC model)**

### **[Example of Entering Characters]**

To enter "Ann":

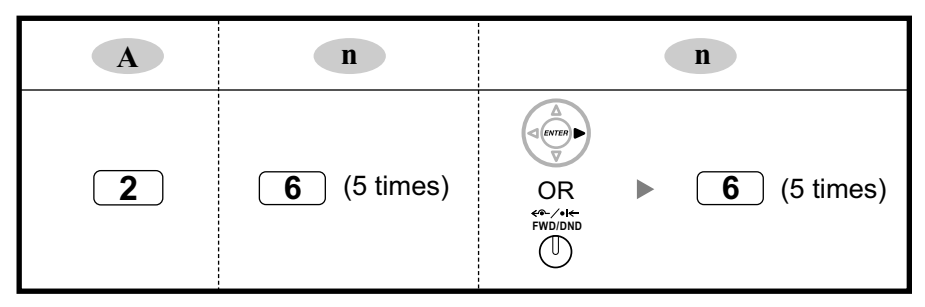

#### **Note**

- To erase the character on the cursor, press CLEAR.
- $\bullet$  To move the cursor to the left, press  $\bullet$ .
- To move the cursor to the right, press  $\rightarrow$ . When entering two or more characters that use the same button consecutively (e.g., "G" and "I"), you must press this button or the FWD/DND button after entering the first character.
- If SELECT is pressed, the characters for each button will be displayed in reverse order.
- To toggle between Table 1 and Table 2 when using the KX-DT300/KX-DT500/KX-NT300/KX-NT500/ KX-T7600 series, press the leftmost soft button.

# *Section 2 PT Programming*

<span id="page-16-0"></span>*This section serves as reference operating instructions when using a display PT to programme the PBX.*

# <span id="page-17-0"></span>**2.1 PT Programming**

### <span id="page-17-1"></span>**2.1.1 Programming Instructions**

### **Required Telephone/Extension**

PBX settings can be customised through system programming by using a multi-line display Digital Proprietary Telephone (DPT) or IP Proprietary Telephone (IP-PT), such as the KX-NT343, KX-NT346 or KX-NT500 series. Multi-line display Analogue Proprietary Telephones (APTs) are not supported. To access system programming, the Class of Service (COS) assigned to the PT's extension must be programmed to allow system programming, or the PT must be connected to the lowest-numbered port on the card installed in the lowest-numbered slot. Only one system programming session can be performed at a time. This means that only one user can access system programming at a time, whether through a PT or PC.

For a list of characters that can be entered during system programming, see Section [1.1.3 Entering](#page-11-0) [Characters](#page-11-0).

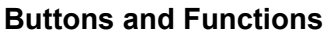

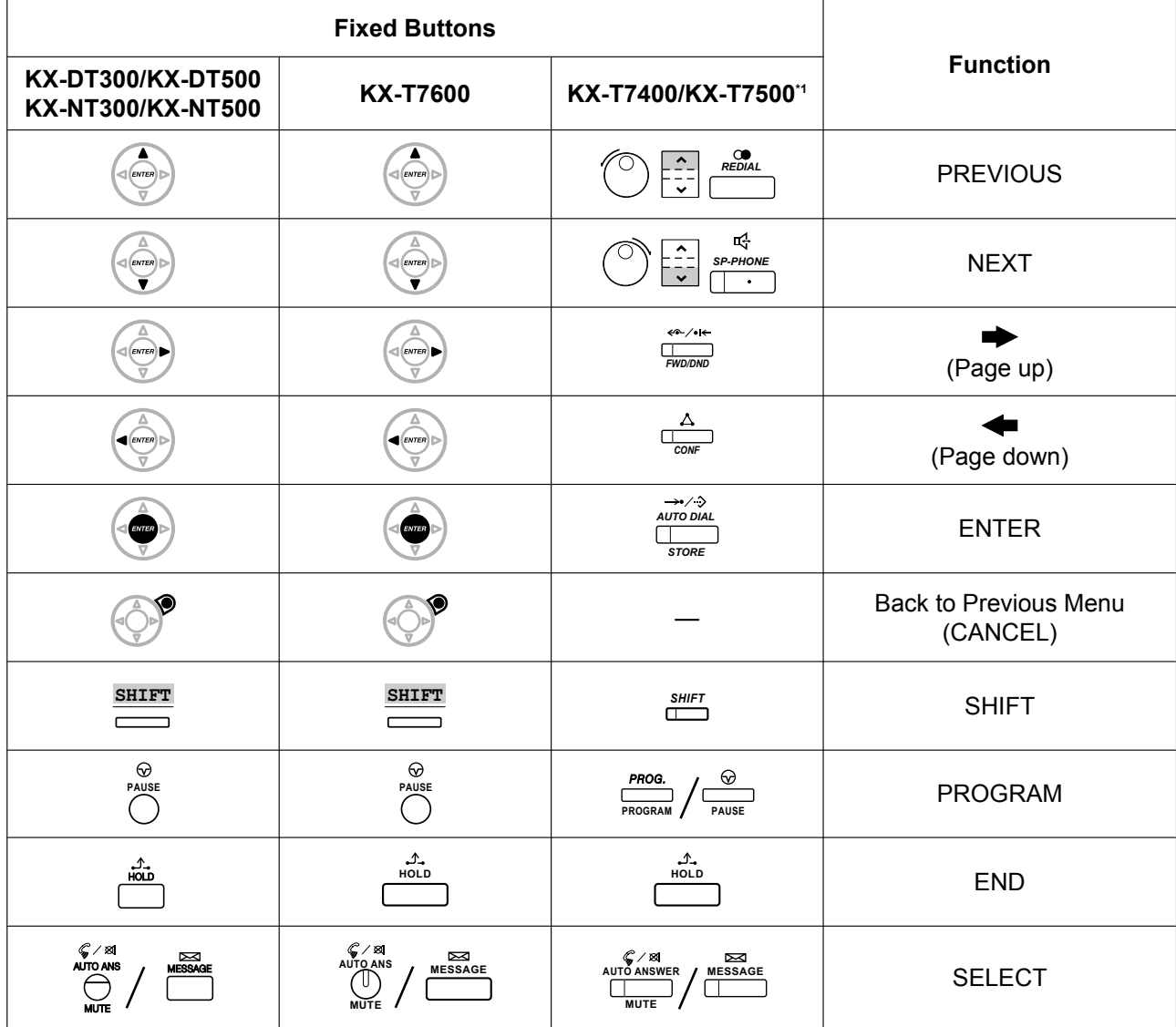

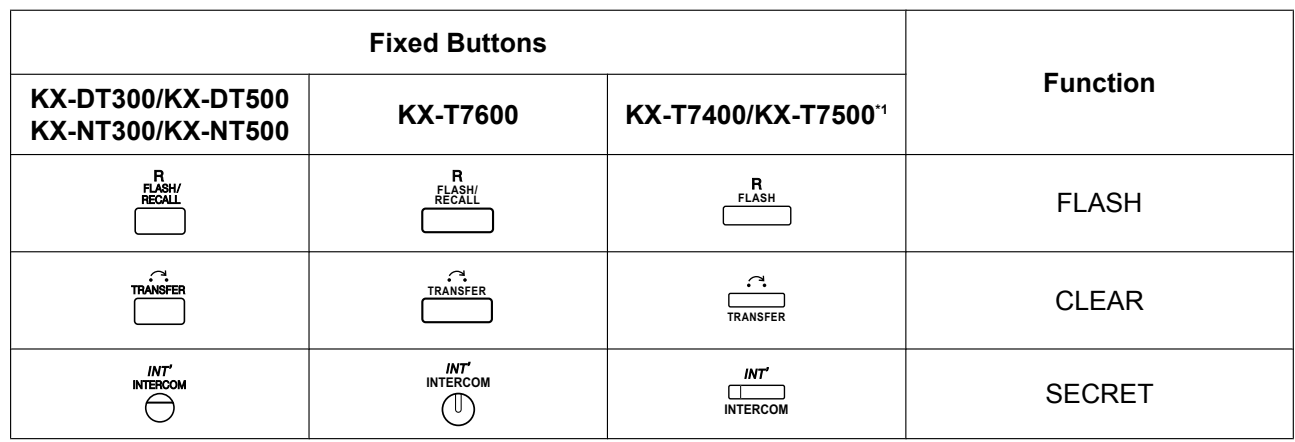

<span id="page-18-0"></span>\*1 The buttons shown in this column are from the KX-T7400 series.

### **Entering System Programming Mode**

Using a PT to perform system programming allows an authorised extension user to set a wide range of PBX features and parameters.

There are two levels of system programming that can be performed with a PT: administrator-level programming and user-level programming.

#### **Administrator Level:**

Allows the programming of all settings accessible through PT programming.

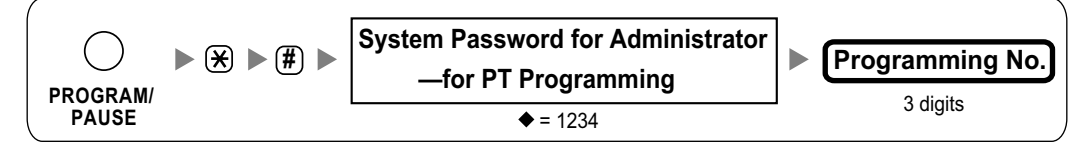

#### **User Level:**

Allows the programming of limited settings as permitted through PC programming.

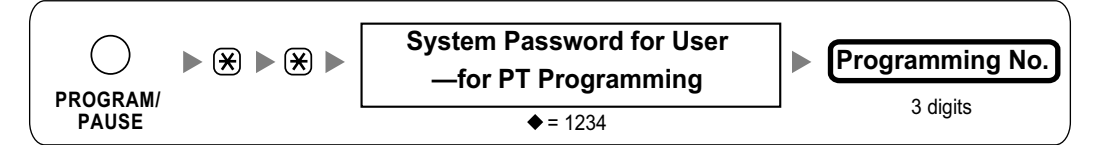

#### **Note**

means default value throughout this manual.

### **Programming Structure**

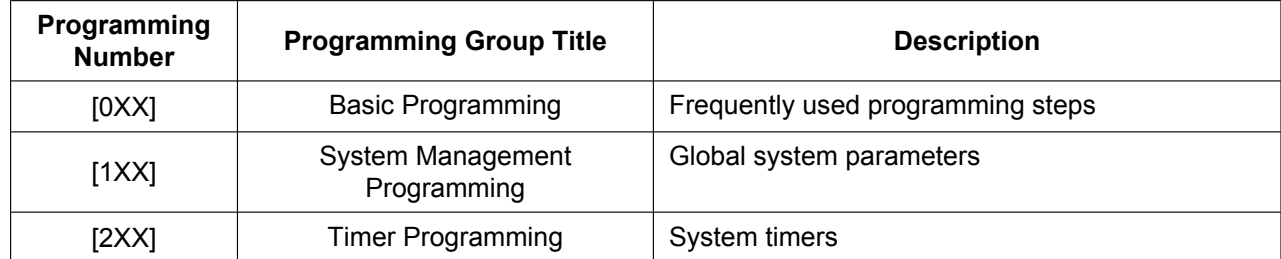

#### **2.1.1 Programming Instructions**

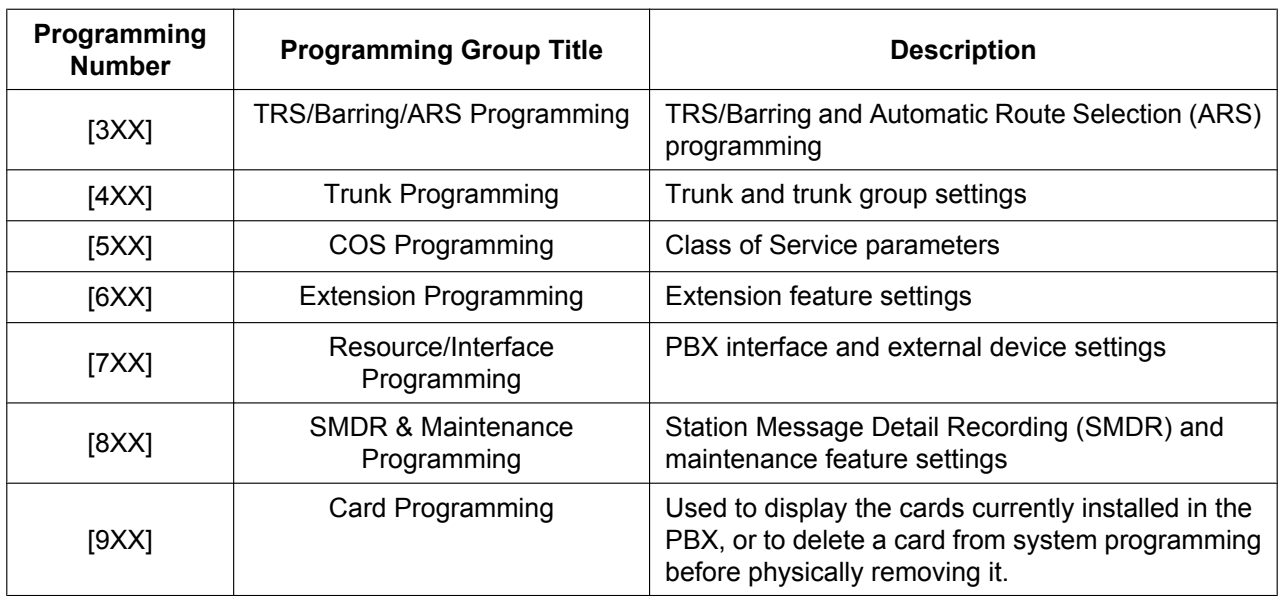

### <span id="page-20-0"></span>**2.1.2 Slot Number and Port Number**

Some programming items require a slot number and port number to be entered, as in the example below.

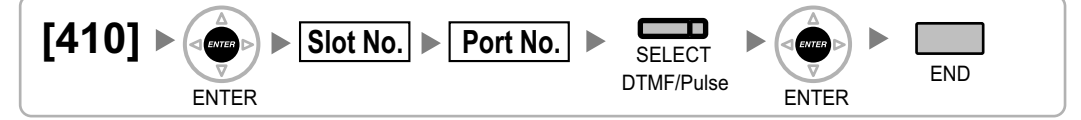

Slot numbers are entered as three-digit numbers of the form "XYY":

- X: Shelf number (1–4) (1: Main Unit, 2–4: Expansion Unit)
- YY: Slot number (01–07)

(e.g. "102" for Main unit slot 2)

Port numbers are entered as two-digit numbers (e.g., "04" for port 4).

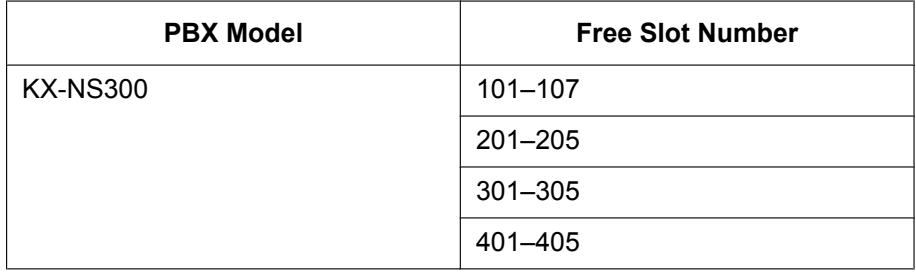

### <span id="page-21-0"></span>**2.1.3 Basic Programming**

### <span id="page-21-1"></span>**[000] Date & Time**

**[In 12-hour Format]**

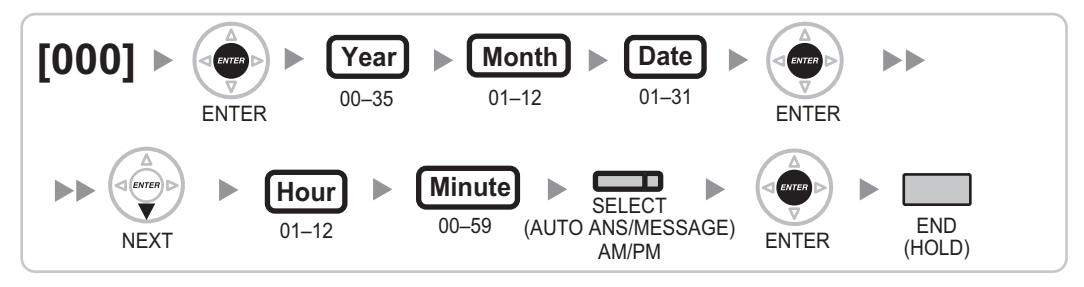

### **[In 24-hour Format]**

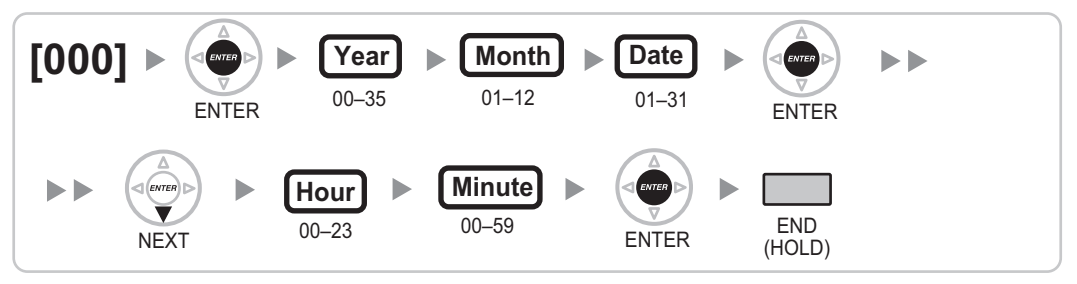

### <span id="page-21-2"></span>**[001] System Speed Dialling Number**

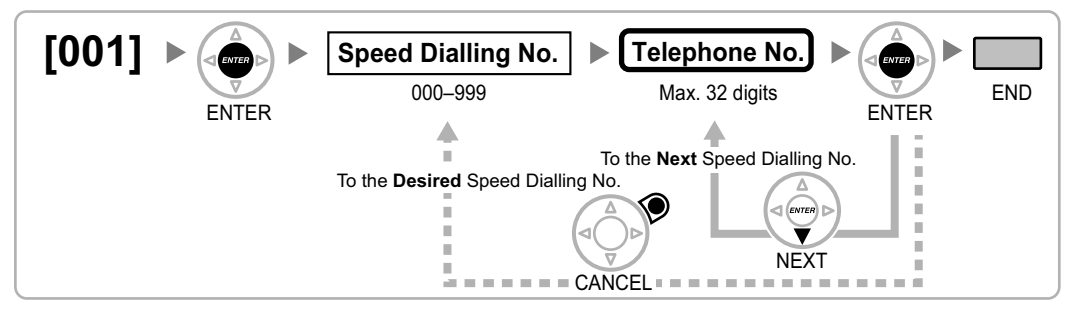

### <span id="page-21-3"></span>**[002] System Speed Dialling Name**

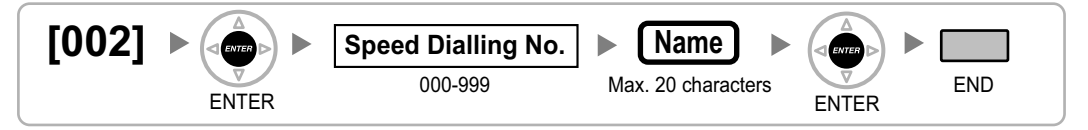

### <span id="page-21-4"></span>**[003] Extension Number**

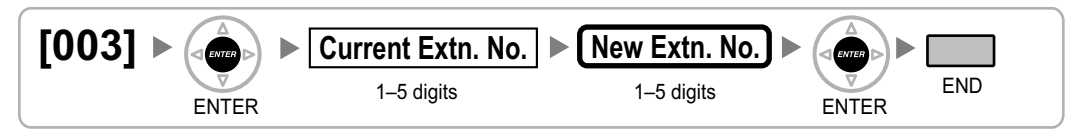

#### **Note**

If PC Phone, PC Console, or a CTI application is running on a PC connected to an extension whose extension number is to be programmed/modified, quit the application first.

### <span id="page-22-0"></span>**[004] Extension Name**

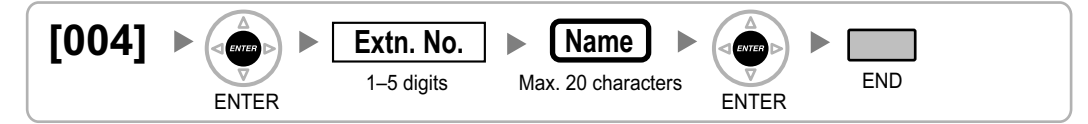

### <span id="page-22-1"></span>**[005] Extension Personal Identification Number (PIN)**

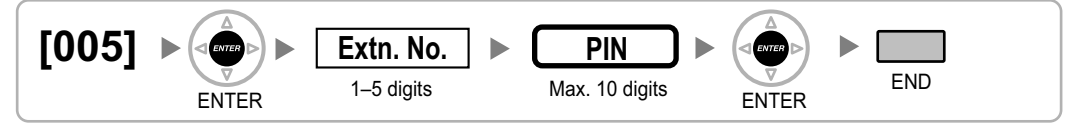

### **CAUTION**

There is a risk that fraudulent telephone calls will be made if a third party discovers a personal identification number (PIN) (verification code PIN or extension PIN) of the PBX.

The cost of such calls will be billed to the owner/renter of the PBX.

To protect the PBX from this kind of fraudulent use, we strongly recommend:

- **a.** Keeping PINs secret.
- **b.** Selecting complex, random PINs that cannot be easily guessed.
- **c.** Changing PINs frequently.

### <span id="page-22-2"></span>**[006] Operator Assignment**

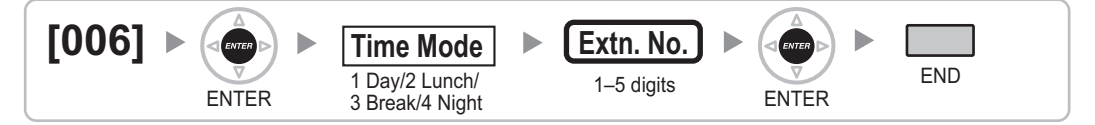

### <span id="page-22-3"></span>**[007] DSS Console Paired Telephone**

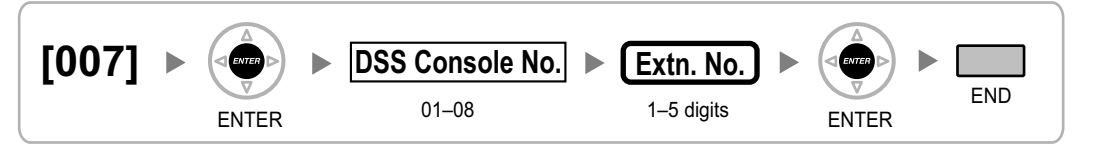

**Note**

- This programme is only available after the port connected to the DSS Console is assigned as "DSS Console" in [\[601\] Terminal Device Assignment.](#page-41-2)
- Note that if one or more SDN buttons have been set at the DSS Console, they must be deleted before this setting can be changed.

### <span id="page-23-0"></span>**[008] Absent Message**

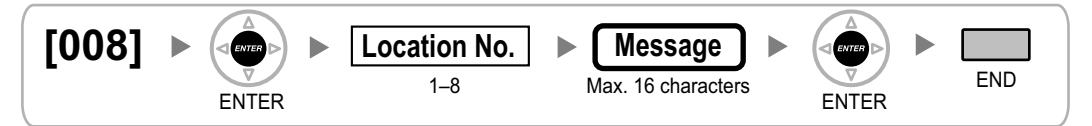

### <span id="page-23-1"></span>**[010] Charge Margin**

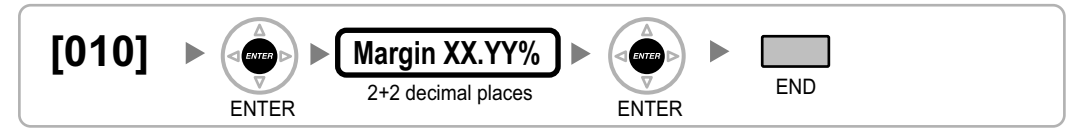

### <span id="page-23-2"></span>**[011] Charge Tax**

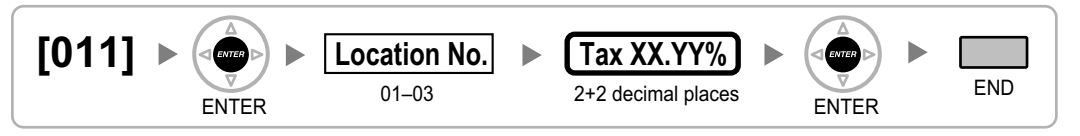

### <span id="page-23-3"></span>**[012] Charge Rate per Unit**

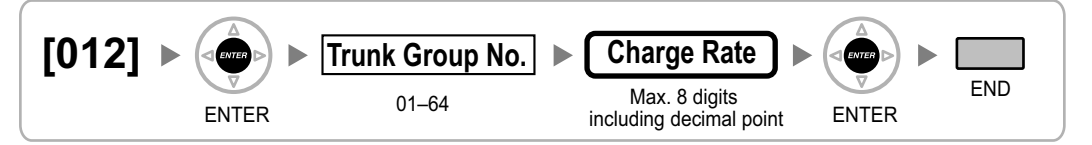

### <span id="page-24-0"></span>**2.1.4 System Management Programming**

### <span id="page-24-1"></span>**[100] Flexible Numbering**

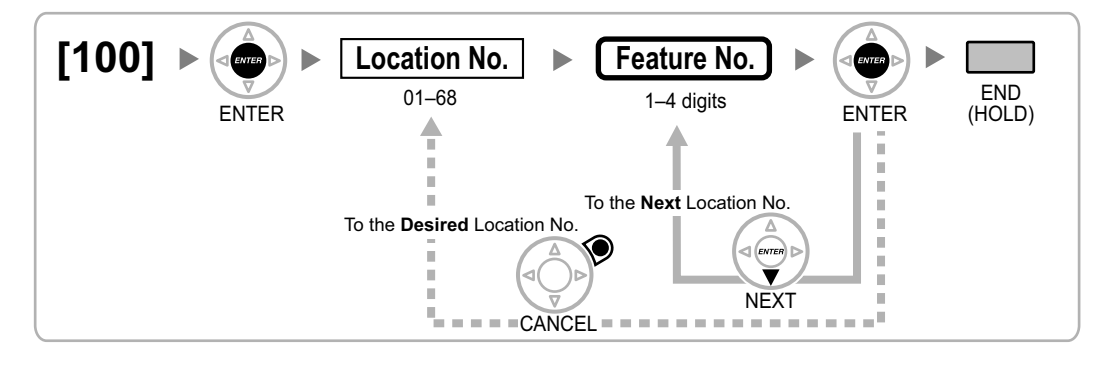

### <span id="page-24-2"></span>**[101] Time Service Switching Mode**

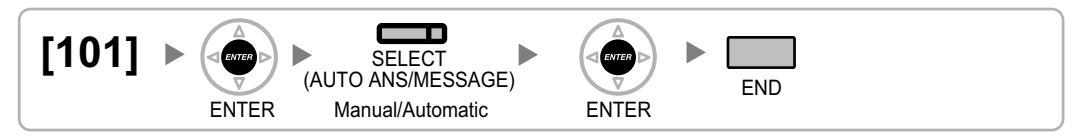

### <span id="page-24-3"></span>**[102] Time Service Starting Time**

**[In 12-hour Format]**

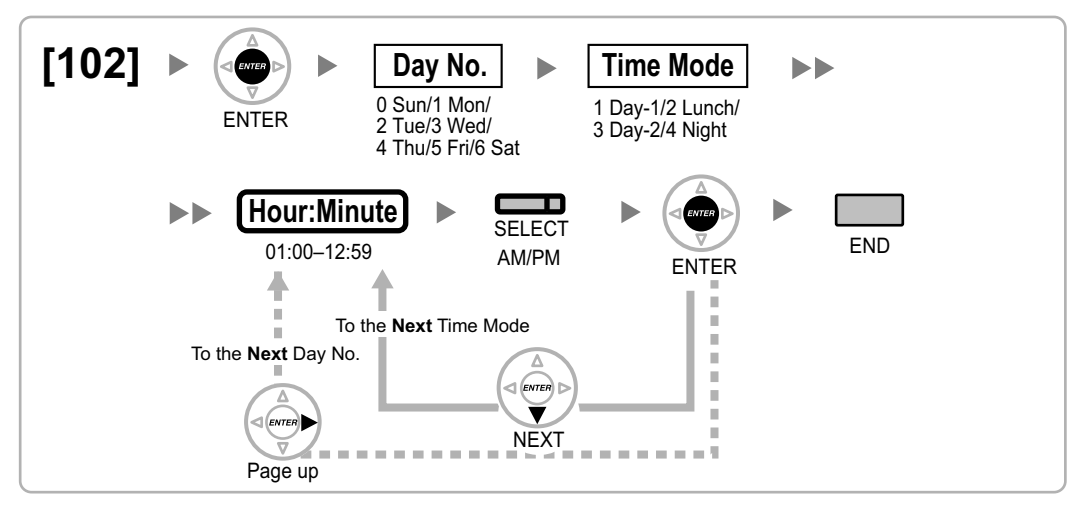

### **[In 24-hour Format]**

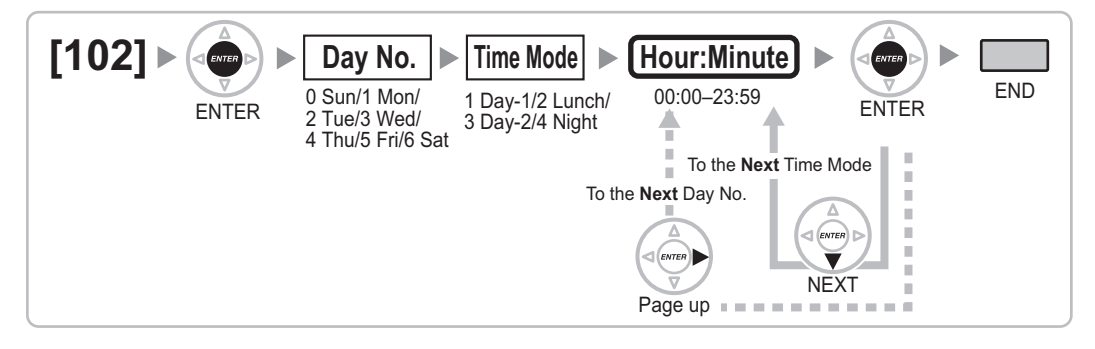

### <span id="page-25-0"></span>**[103] Idle Line Access (Local Access)**

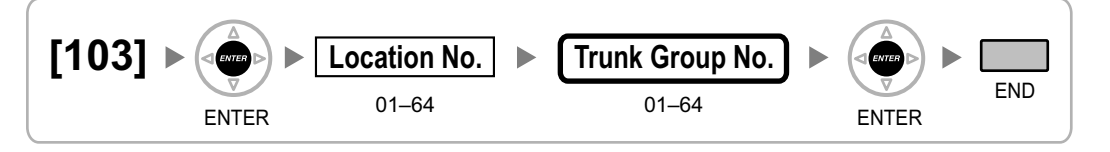

### <span id="page-25-1"></span>**[110] System Password for Administrator—for PT Programming**

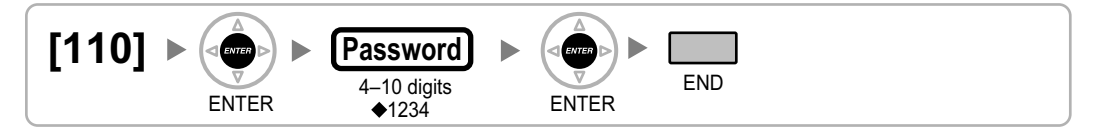

### <span id="page-25-2"></span>**[111] System Password for User—for PT Programming**

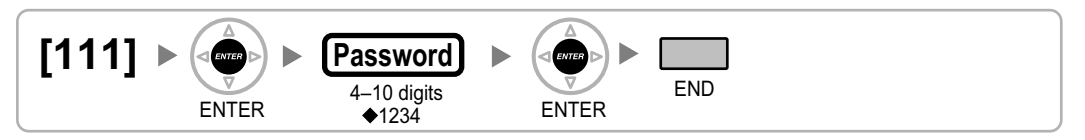

### <span id="page-25-3"></span>**[112] Manager Password**

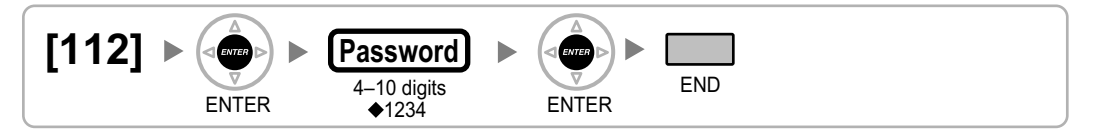

### <span id="page-25-4"></span>**[120] Verification Code**

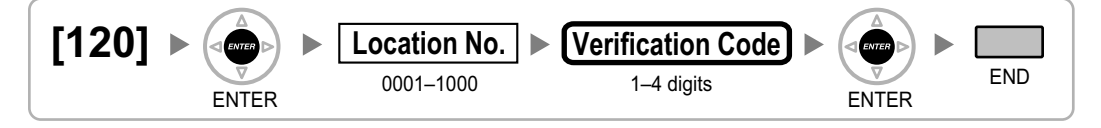

### <span id="page-26-0"></span>**[121] Verification Code Name**

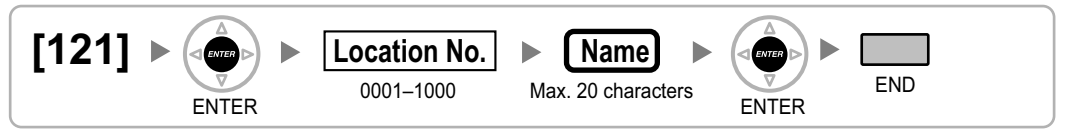

### <span id="page-26-1"></span>**[122] Verification Code Personal Identification Number (PIN)**

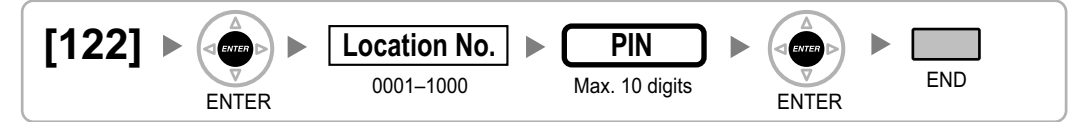

### **CAUTION**

There is a risk that fraudulent telephone calls will be made if a third party discovers a personal identification number (PIN) (verification code PIN or extension PIN) of the PBX.

The cost of such calls will be billed to the owner/renter of the PBX.

To protect the PBX from this kind of fraudulent use, we strongly recommend:

- **a.** Keeping PINs secret.
- **b.** Selecting complex, random PINs that cannot be easily guessed.
- **c.** Changing PINs frequently.

### <span id="page-26-2"></span>**[123] Verification Code COS Number**

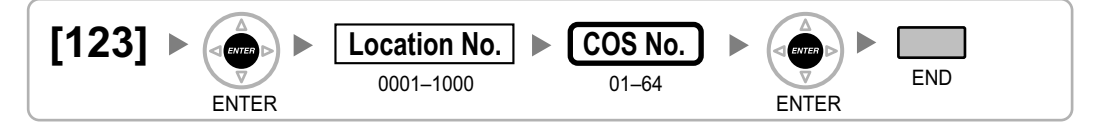

### <span id="page-26-3"></span>**[130] Decimal Point Position for Currency**

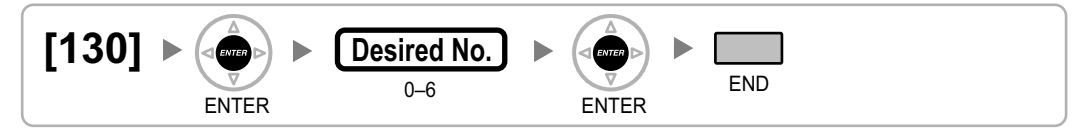

### <span id="page-26-4"></span>**[131] Currency**

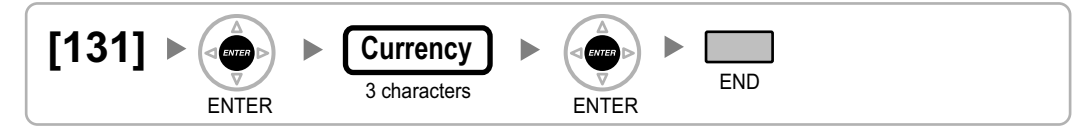

### <span id="page-27-0"></span>**[190] Main Processing (MPR) Software Version Reference**

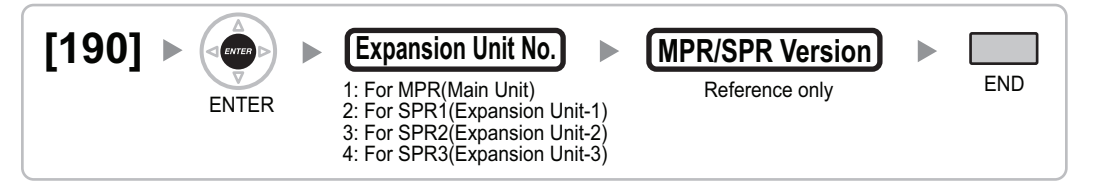

### <span id="page-27-1"></span>**[191] IP Address Reference**

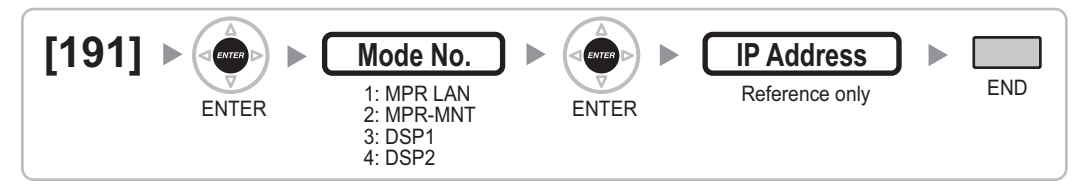

### <span id="page-27-2"></span>**[194] UM Auto Configuration**

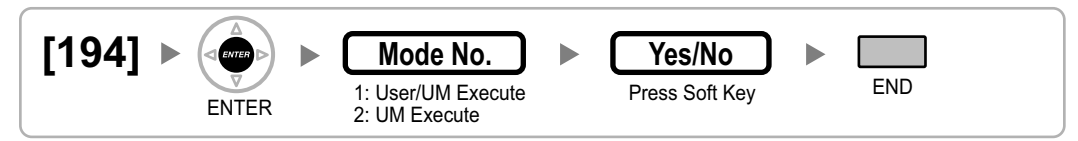

#### **Note**

Automatically starts creating mailboxes when executed.

- Note that it may take sometime ( e.g., about 30 seconds for 10 mailboxes, and about 300 seconds for 100 mailboxes) for completing mailbox creation. The confirmation tone will be heard and "Complete" will be displayed on the LCD when the process finished.
- In case that some mailboxes are in use or UM System Maintenance is active, the creating mailboxes are terminated. The error tone will be heard and "Rejected" will be displayed on the LCD. Try to execute the process again after a while.

### <span id="page-28-0"></span>**2.1.5 Timer Programming**

### <span id="page-28-1"></span>**[200] Hold Recall Time**

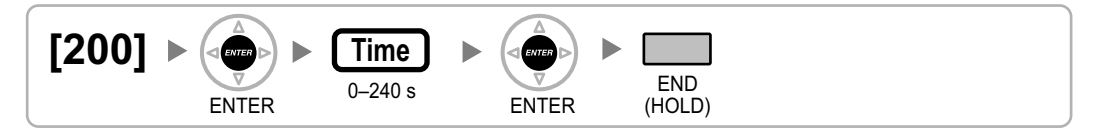

### <span id="page-28-2"></span>**[201] Transfer Recall Time**

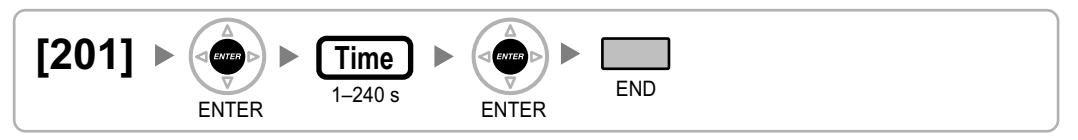

### <span id="page-28-3"></span>**[203] Intercept Time**

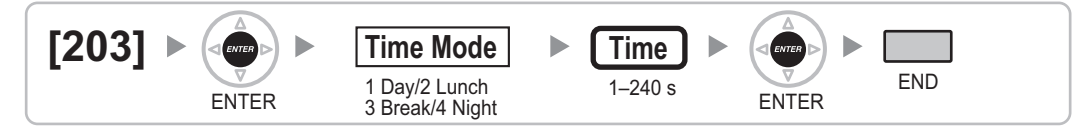

### <span id="page-28-4"></span>**[204] Hot Line Waiting Time**

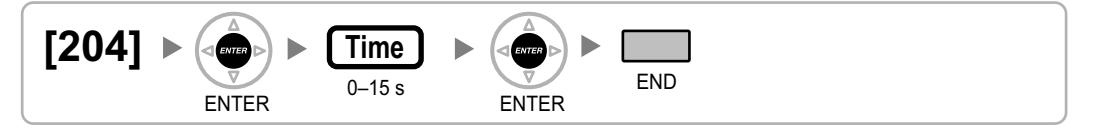

### <span id="page-28-5"></span>**[205] Automatic Redial Repeat Times**

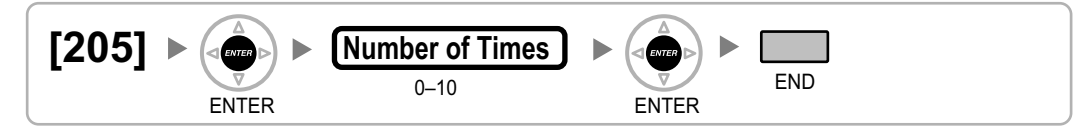

### <span id="page-28-6"></span>**[206] Automatic Redial Interval**

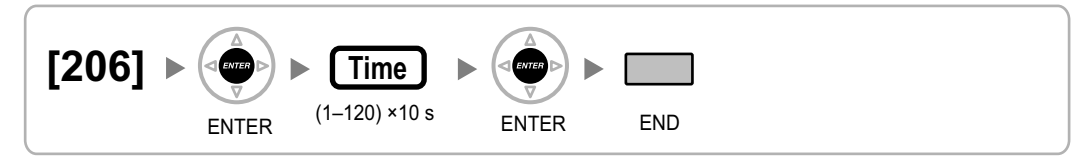

### <span id="page-29-0"></span>**[207] Door Unlock Time**

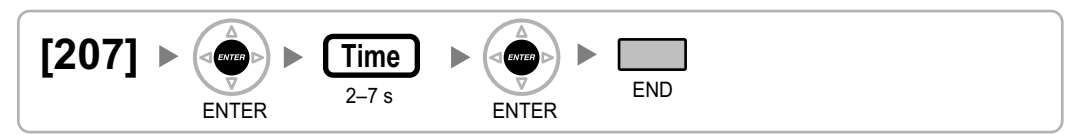

### <span id="page-29-1"></span>**[208] Call Duration Count Starting Time for LCOT**

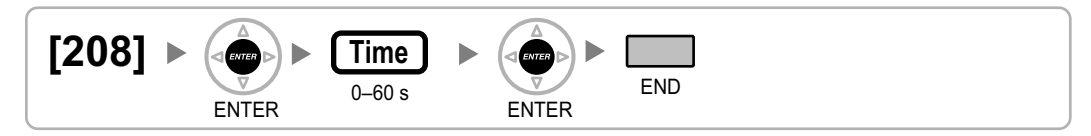

### <span id="page-29-2"></span>**[209] DISA Delayed Answer Time**

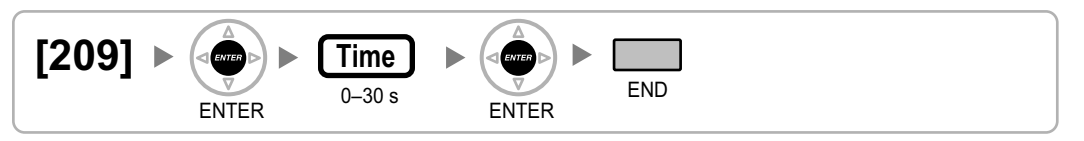

### <span id="page-29-3"></span>**[210] DISA Trunk-to-Trunk Call Prolong Time**

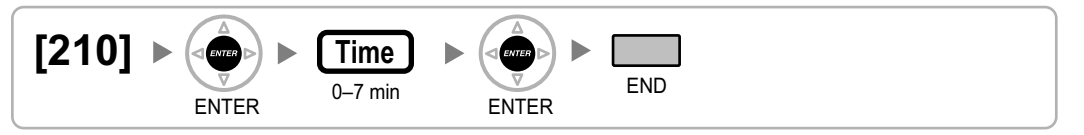

### <span id="page-29-4"></span>**[211] DISA Intercept Time**

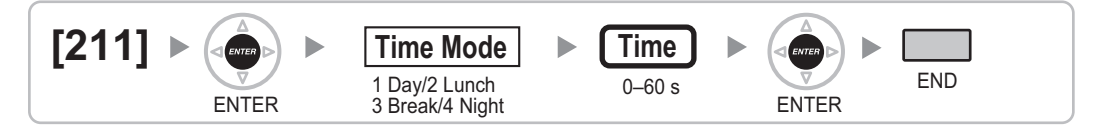

### <span id="page-30-0"></span>**2.1.6 TRS/Barring/ARS Programming**

### <span id="page-30-1"></span>**[300] TRS/Barring Override by System Speed Dialling**

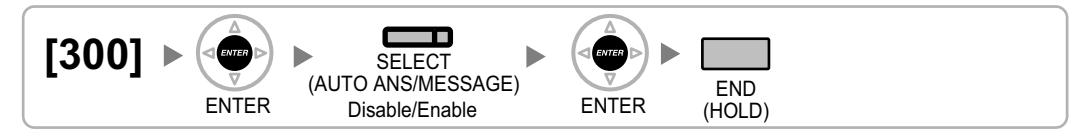

### <span id="page-30-2"></span>**[301] TRS/Barring Denied Code**

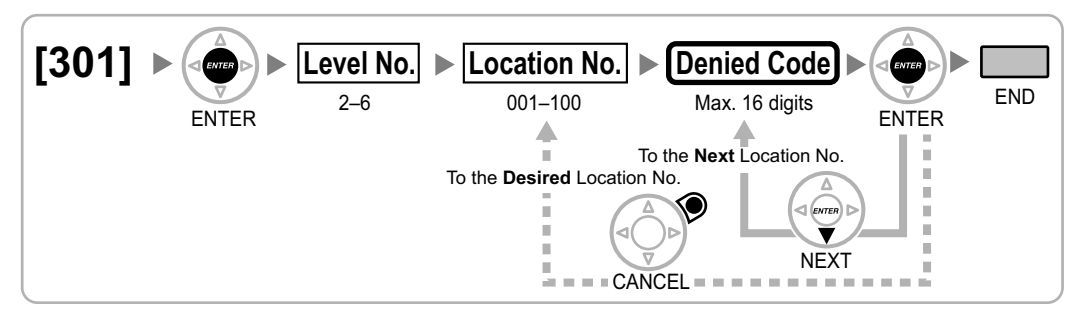

### <span id="page-30-3"></span>**[302] TRS/Barring Exception Code**

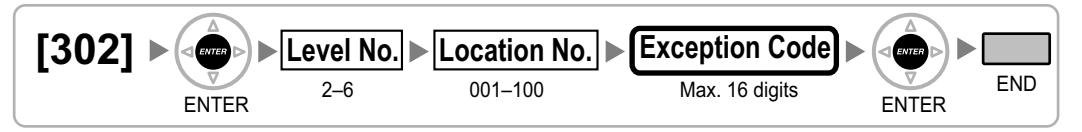

### <span id="page-30-4"></span>**[303] Special Carrier Access Code**

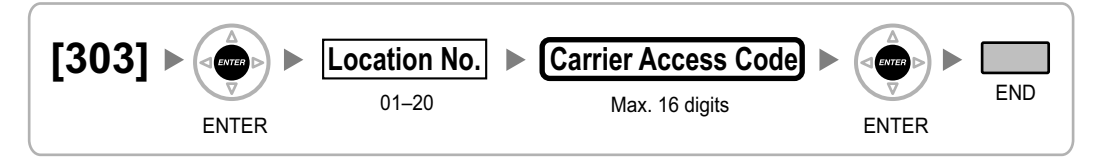

### <span id="page-30-5"></span>**[304] Emergency Number**

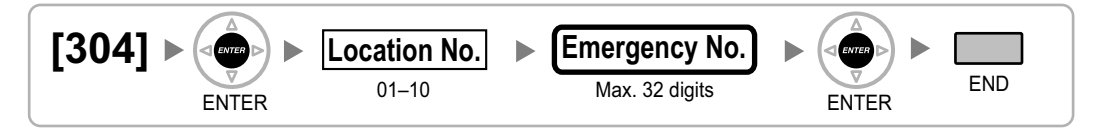

### <span id="page-30-6"></span>**[320] ARS Mode**

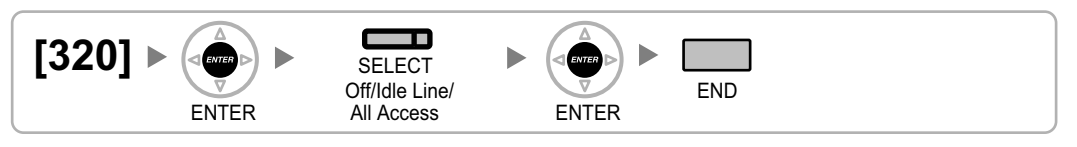

### <span id="page-31-0"></span>**[321] ARS Leading Number**

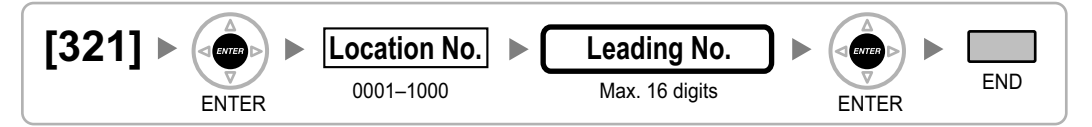

### <span id="page-31-1"></span>**[322] ARS Routing Plan Table Number**

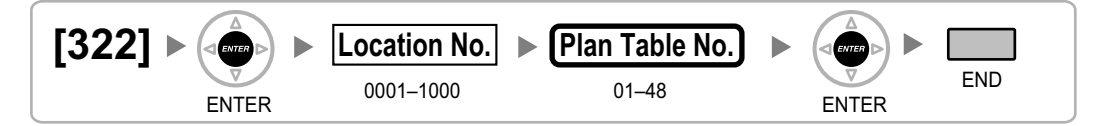

### <span id="page-31-2"></span>**[325] ARS Exception Number**

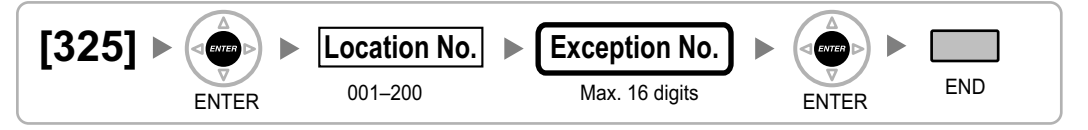

### <span id="page-31-3"></span>**[330] ARS Routing Plan Time Table**

**[In 12-hour Format]**

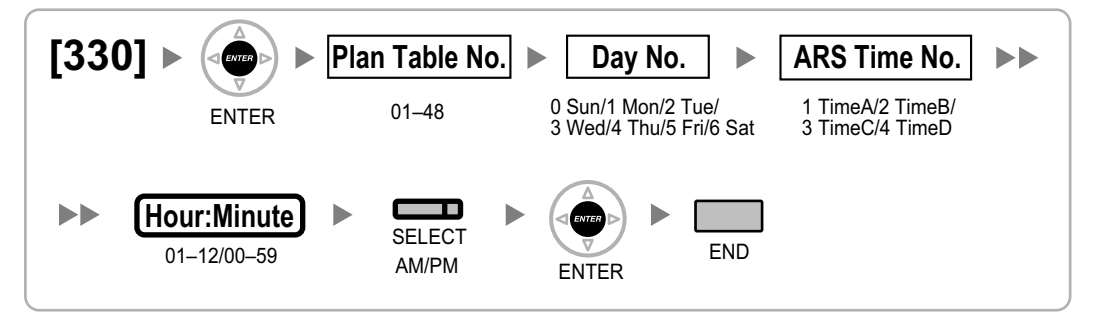

### **[In 24-hour Format]**

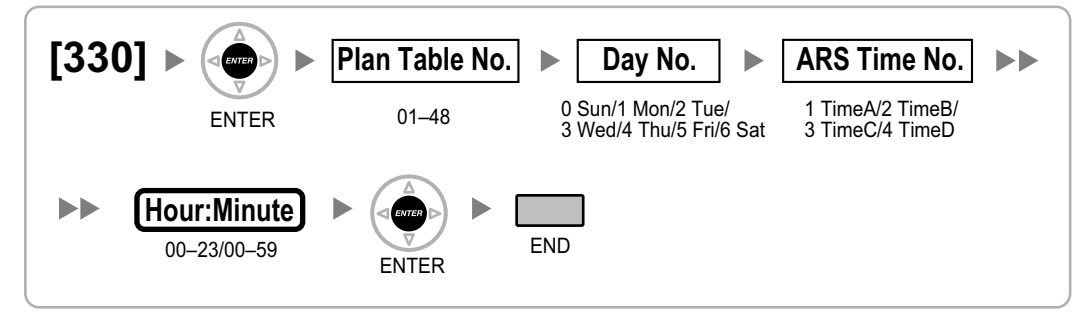

### <span id="page-32-0"></span>**[331–346] ARS Routing Plan Table (1–16)**

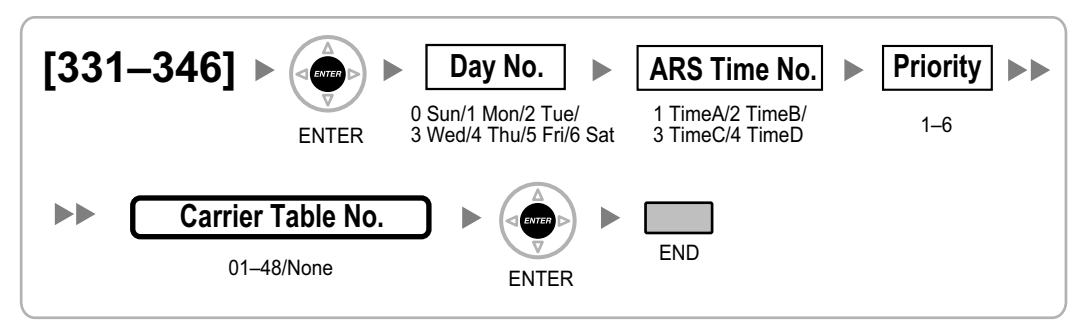

### <span id="page-32-1"></span>**[347] ARS Routing Plan Table (1–48)**

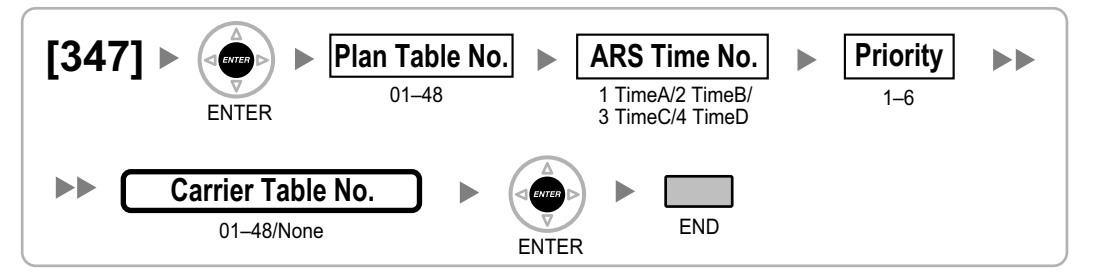

### <span id="page-32-2"></span>**[350] ARS Carrier Name**

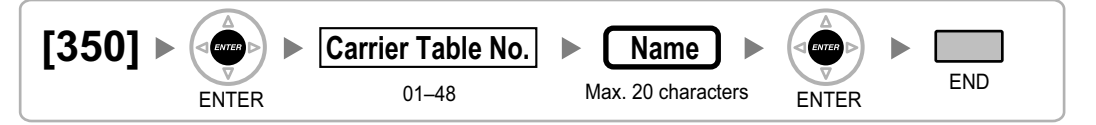

### <span id="page-32-3"></span>**[351] ARS Trunk Group for Carrier Access**

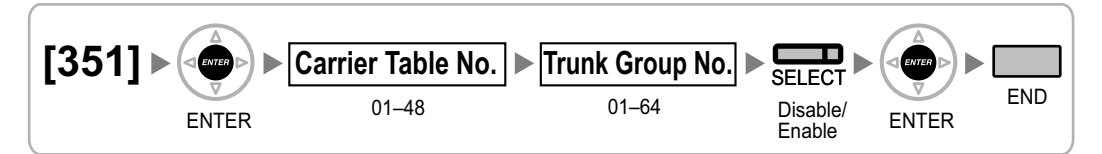

### <span id="page-32-4"></span>**[352] ARS Removed Number of Digits for Carrier Access**

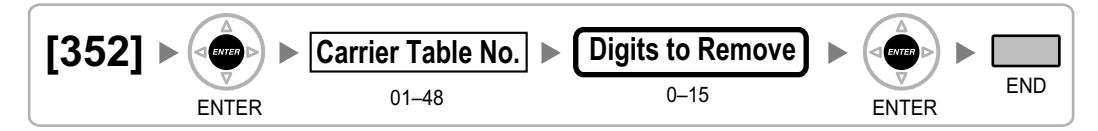

### <span id="page-33-0"></span>**[353] ARS Carrier Access Code**

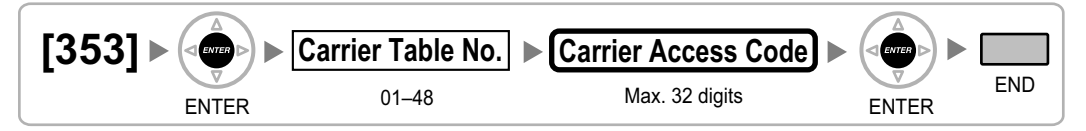

### <span id="page-34-0"></span>**2.1.7 Trunk Programming**

### <span id="page-34-1"></span>**[400] Trunk Connection**

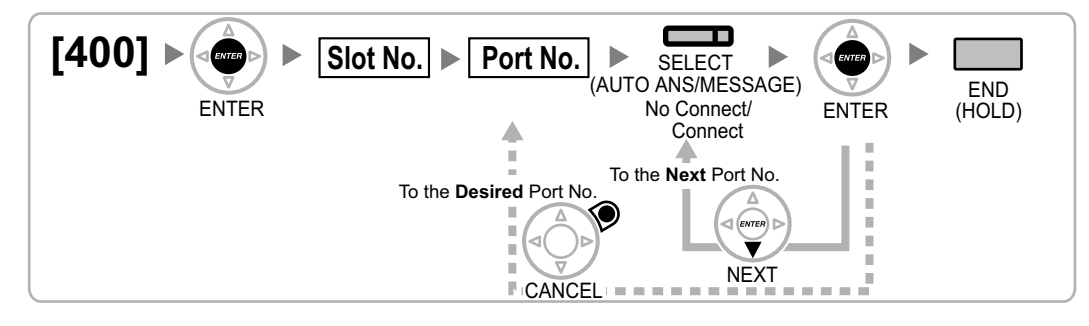

### <span id="page-34-2"></span>**[401] Trunk Name**

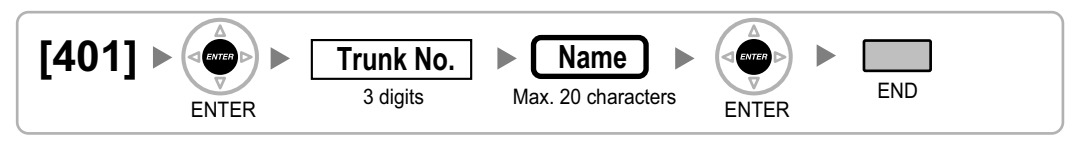

### <span id="page-34-3"></span>**[402] Trunk Group Number**

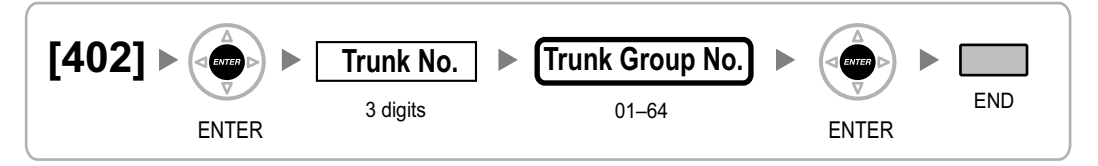

### <span id="page-34-4"></span>**[409] Trunk Number Reference**

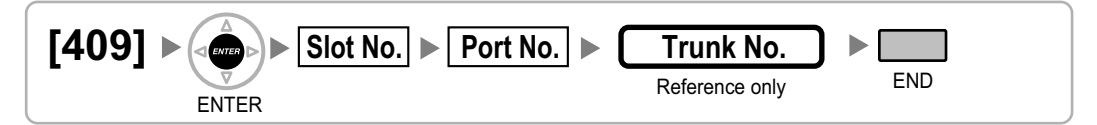

### <span id="page-34-5"></span>**[410] LCOT Dialling Mode**

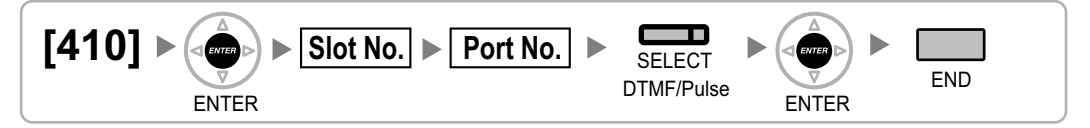

### <span id="page-34-6"></span>**[411] LCOT Pulse Rate**

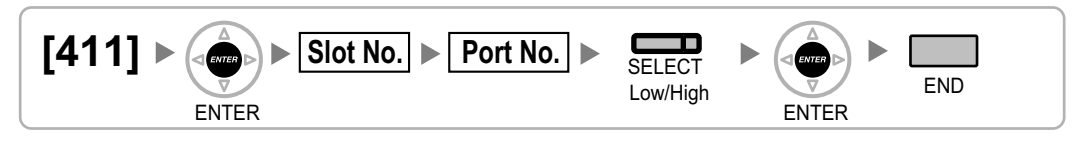

### <span id="page-35-0"></span>**[412] LCOT DTMF Minimum Duration**

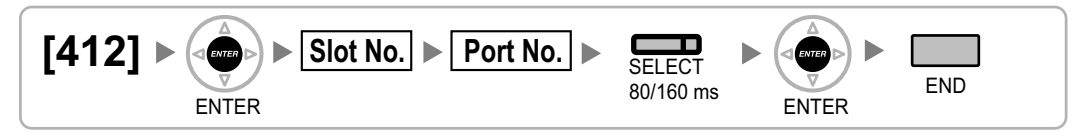

### <span id="page-35-1"></span>**[413] LCOT CPC Signal Detection Time—Outgoing**

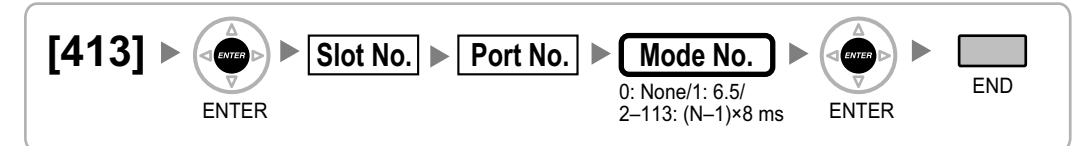

### <span id="page-35-2"></span>**[414] LCOT CPC Signal Detection Time—Incoming**

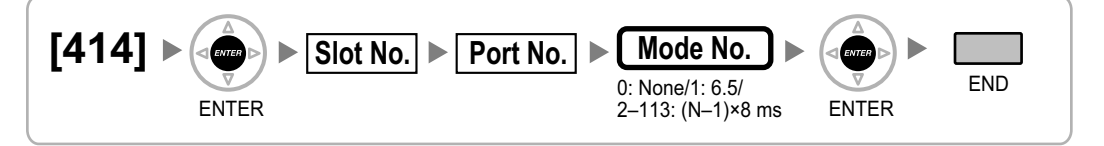

### <span id="page-35-3"></span>**[415] LCOT Reverse Circuit**

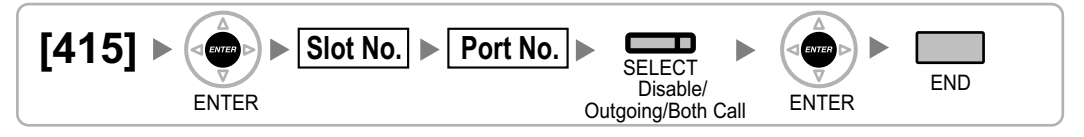

### <span id="page-35-4"></span>**[416] LCOT Pause Time**

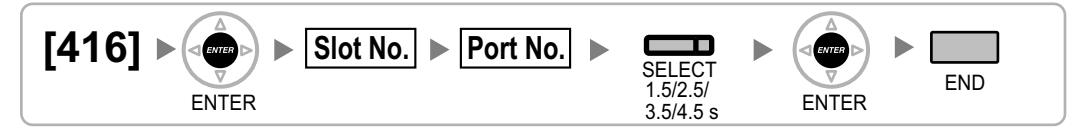

### <span id="page-35-5"></span>**[417] LCOT Flash/Recall Time**

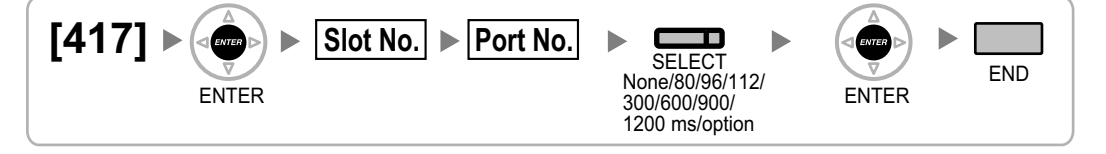

### <span id="page-36-0"></span>**[418] LCOT Disconnect Time**

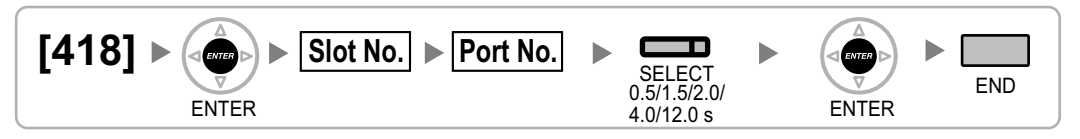

### <span id="page-36-1"></span>**[450] DIL 1:1 Destination**

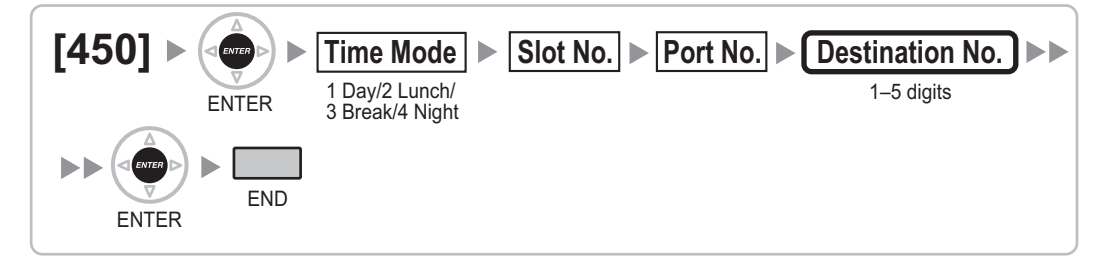

### <span id="page-36-2"></span>**[451] DID Number**

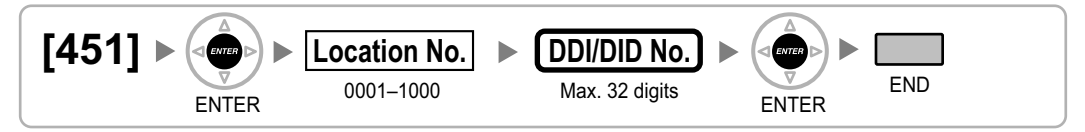

### <span id="page-36-3"></span>**[452] DID Name**

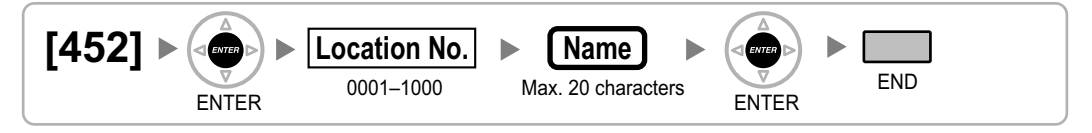

### <span id="page-36-4"></span>**[453] DID Destination**

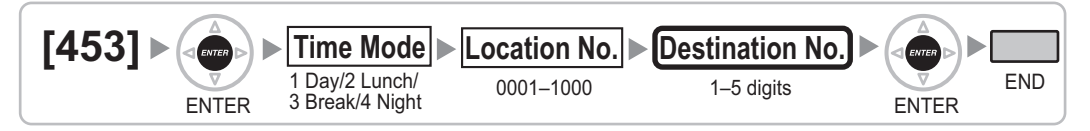

### **[471] Host PBX Access Code**

<span id="page-36-5"></span>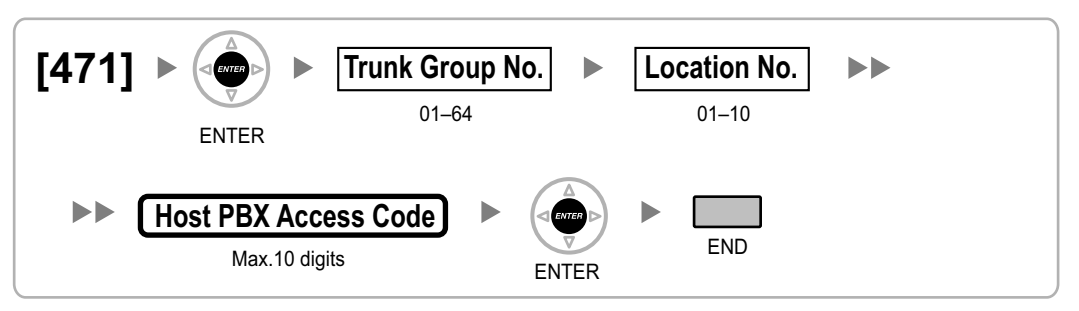

### <span id="page-37-0"></span>**[472] Extension-to-Trunk Call Duration**

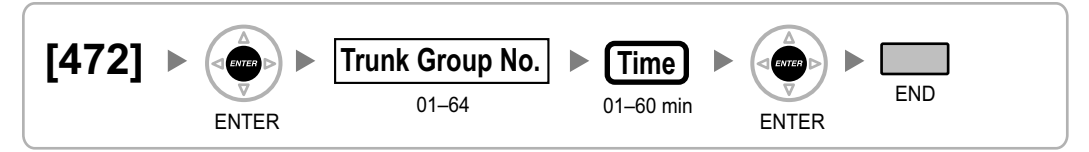

### <span id="page-37-1"></span>**[473] Trunk-to-Trunk Call Duration**

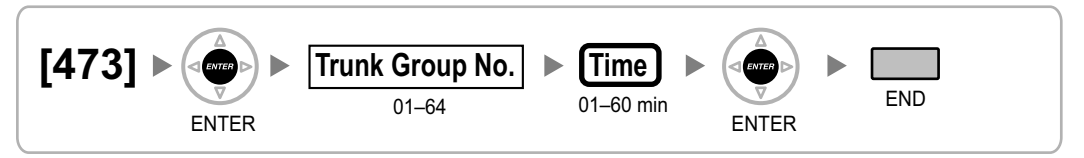

### <span id="page-37-2"></span>**[475] DISA Silence Detection**

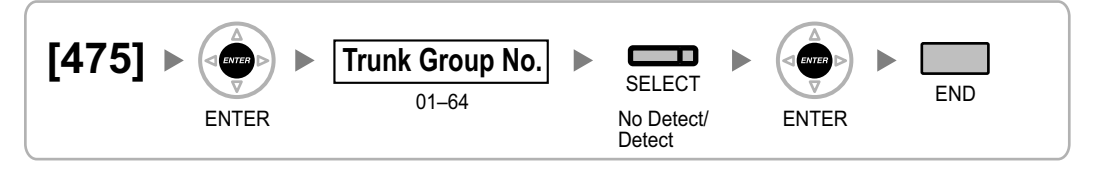

### <span id="page-37-3"></span>**[476] DISA Continuous Signal Detection**

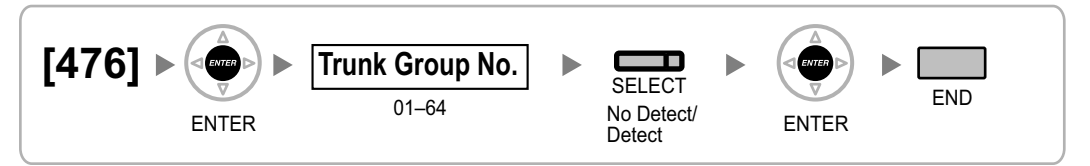

### <span id="page-37-4"></span>**[477] DISA Cyclic Signal Detection**

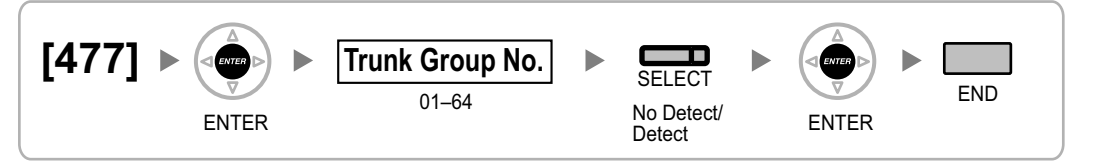

### <span id="page-37-5"></span>**[490] Caller ID Signal Type**

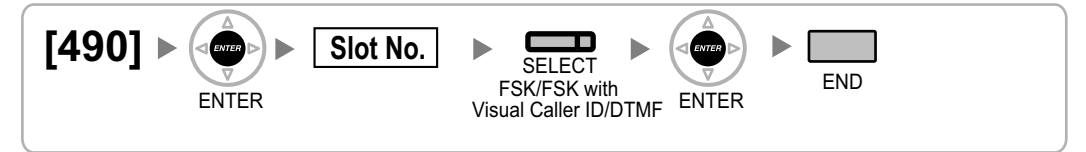

### <span id="page-38-0"></span>**2.1.8 COS Programming**

### <span id="page-38-1"></span>**[500] Trunk Group Number**

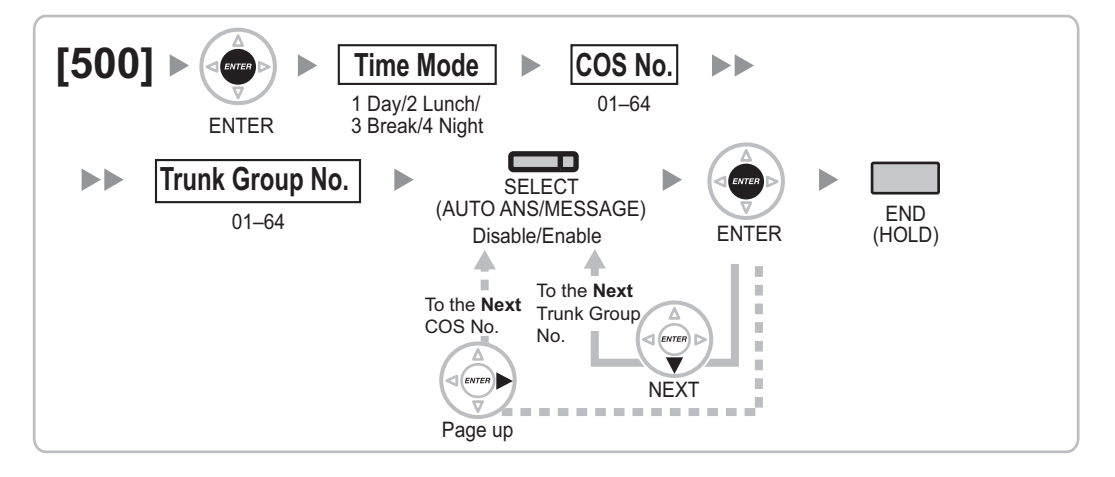

### <span id="page-38-2"></span>**[501] TRS/Barring Level**

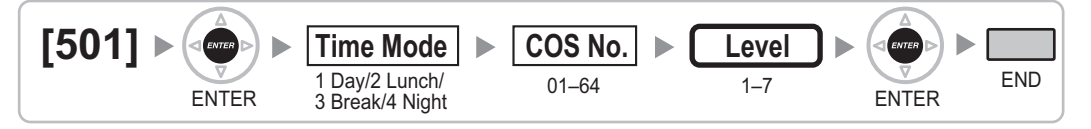

### <span id="page-38-3"></span>**[502] Trunk Call Duration Limitation**

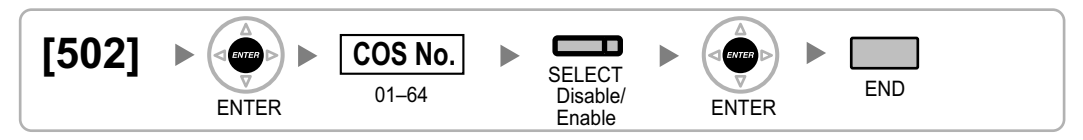

### <span id="page-38-4"></span>**[503] Call Transfer to Trunk**

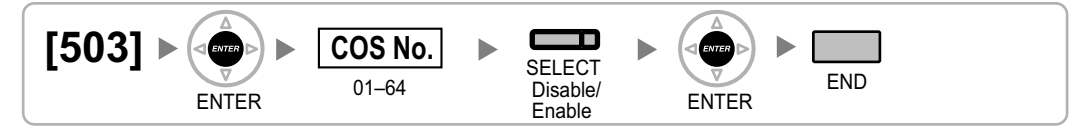

### <span id="page-38-5"></span>**[504] Call Forwarding to Trunk**

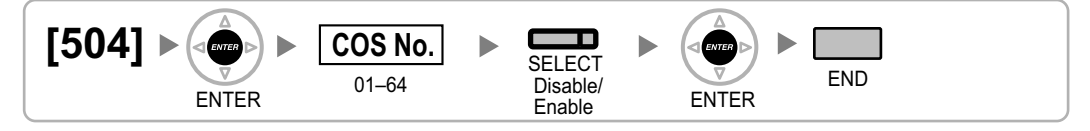

### <span id="page-39-0"></span>**[505] Executive Busy Override**

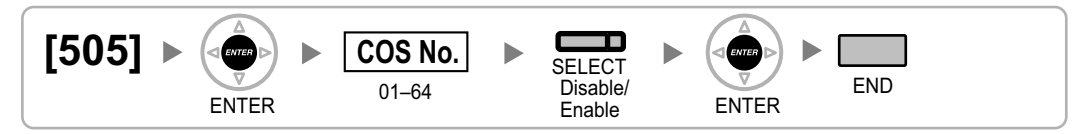

### <span id="page-39-1"></span>**[506] Executive Busy Override Deny**

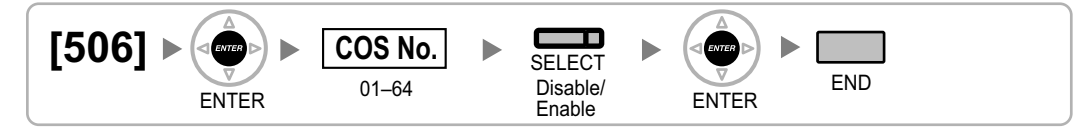

### <span id="page-39-2"></span>**[507] DND Override**

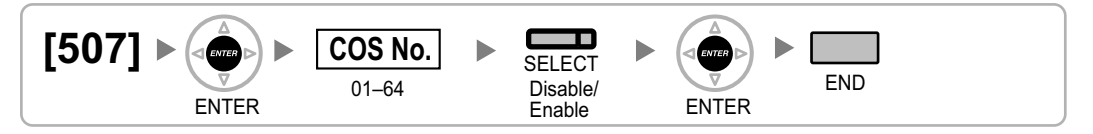

### <span id="page-39-3"></span>**[508] Account Code Mode**

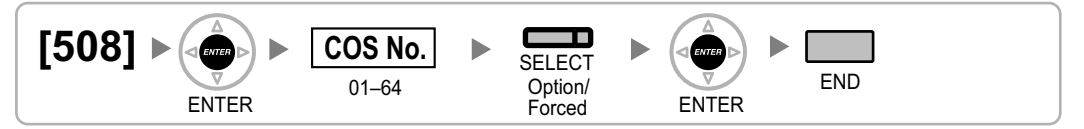

### <span id="page-39-4"></span>**[509] TRS/Barring Level for System Speed Dialling**

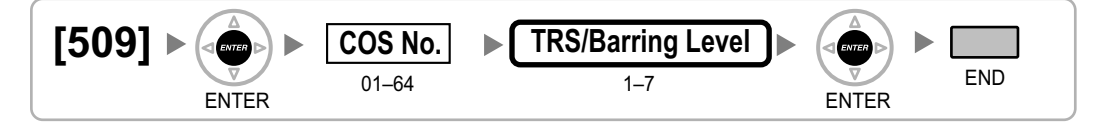

### <span id="page-39-5"></span>**[510] TRS/Barring Level for Extension Dial Lock**

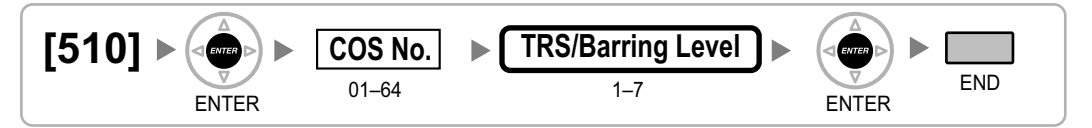

### <span id="page-39-6"></span>**[511] Manager Assignment**

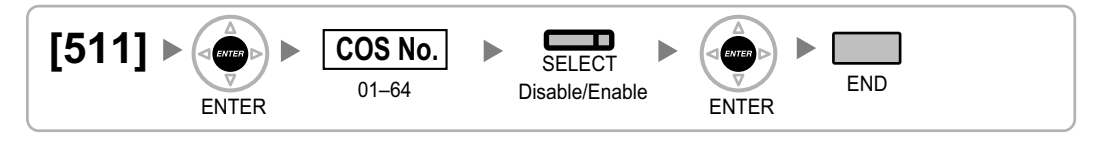

### <span id="page-40-0"></span>**[512] Permission for Door Open Access**

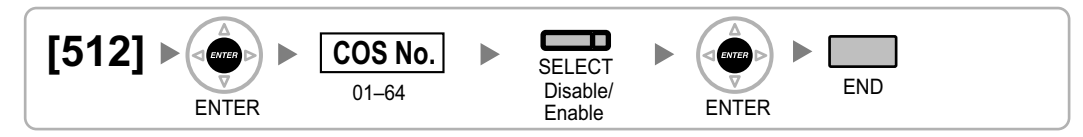

### <span id="page-40-1"></span>**[514] Time Service Manual Switching**

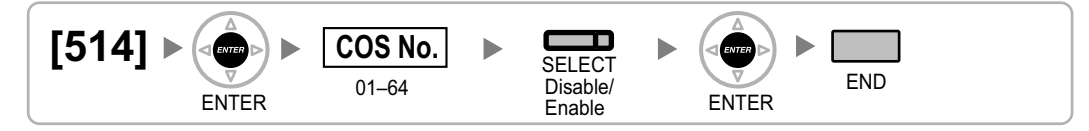

### <span id="page-40-2"></span>**[515] Wireless XDP Parallel Mode for Paired Telephone**

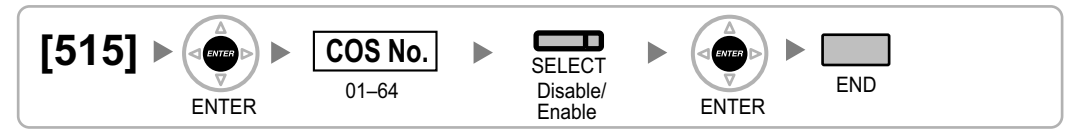

### <span id="page-40-3"></span>**[516] Programming Mode Limitation**

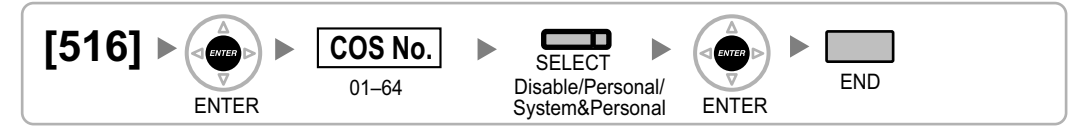

### <span id="page-41-0"></span>**2.1.9 Extension Programming**

### <span id="page-41-1"></span>**[600] EXtra Device Port (XDP) Mode**

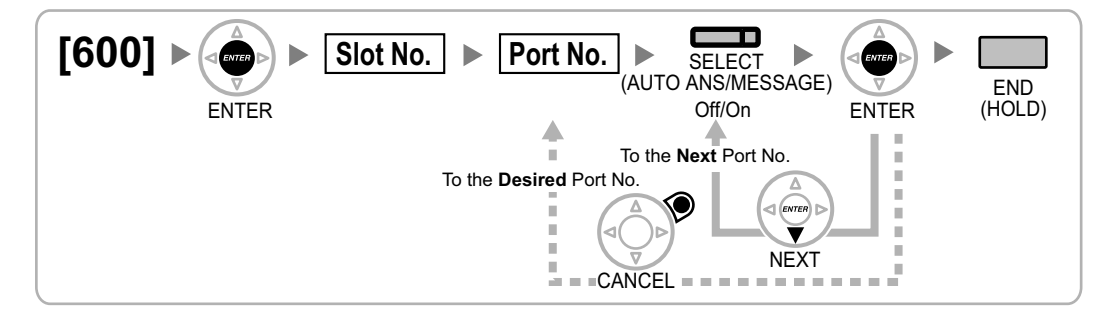

### <span id="page-41-2"></span>**[601] Terminal Device Assignment**

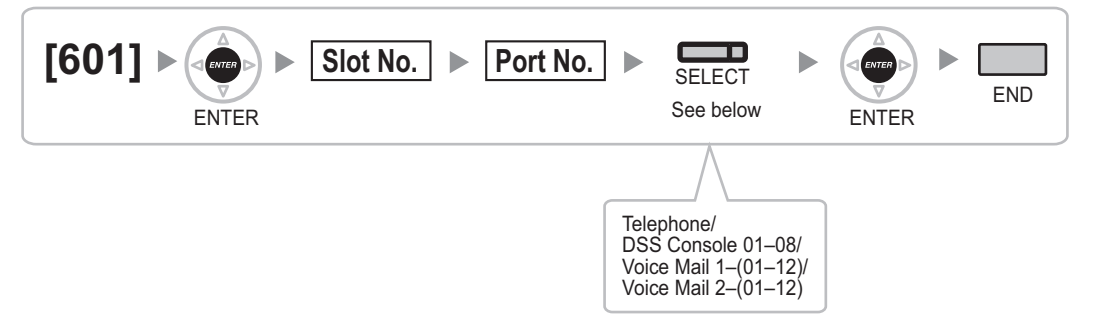

#### **Note**

When changing the type of a port for which one or more SDN buttons are set (except when changing between PC Console and Telephone), all SDN buttons customised for that device will be deleted.

### <span id="page-41-3"></span>**[602] Class of Service**

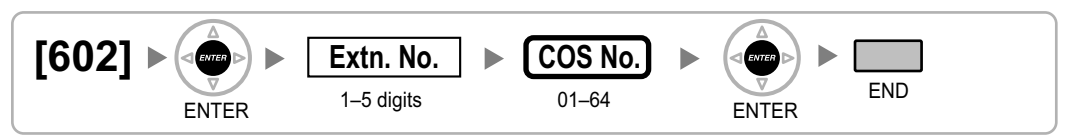

### <span id="page-41-4"></span>**[603] Extension User Group**

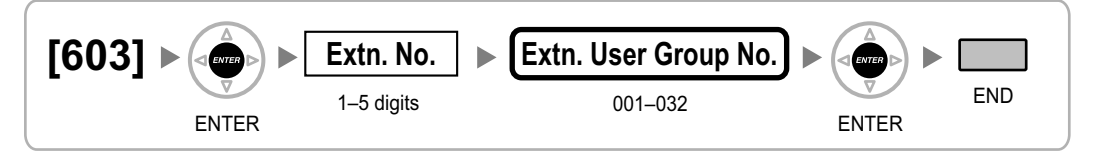

### <span id="page-42-0"></span>**[604] Extension Intercept Destination**

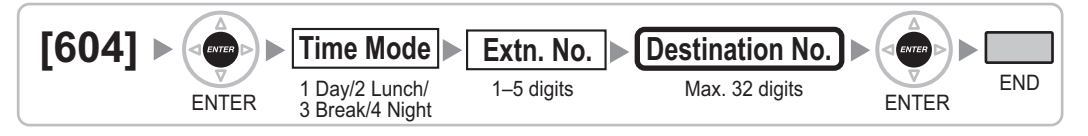

### <span id="page-42-1"></span>**[605] Call Forwarding—No Answer Time**

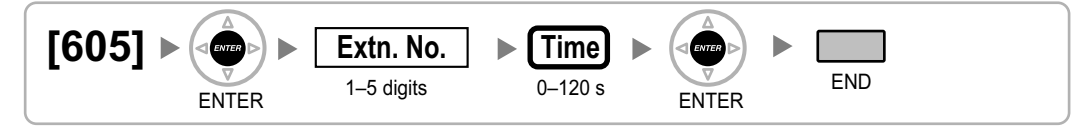

### <span id="page-42-2"></span>**[606] CLIP/COLP Number**

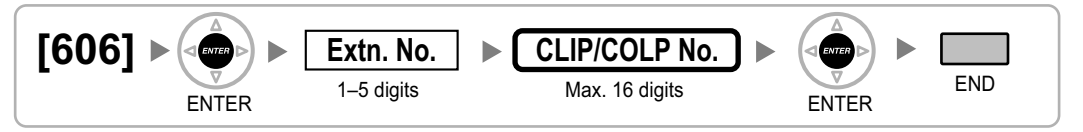

### <span id="page-42-3"></span>**[620] Incoming Call Distribution Group Member**

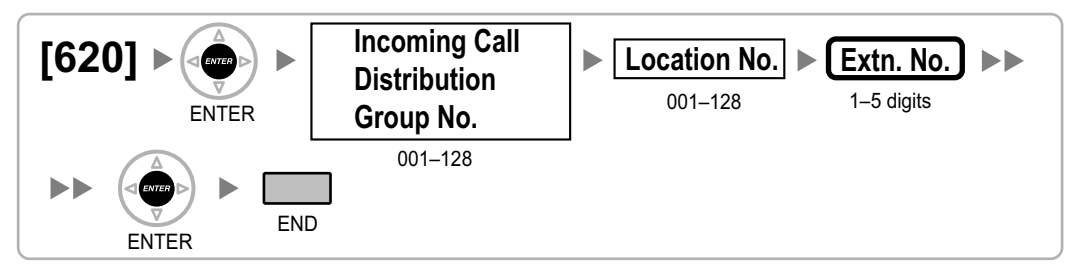

### <span id="page-42-4"></span>**[621] Incoming Call Distribution Group Delayed Ringing**

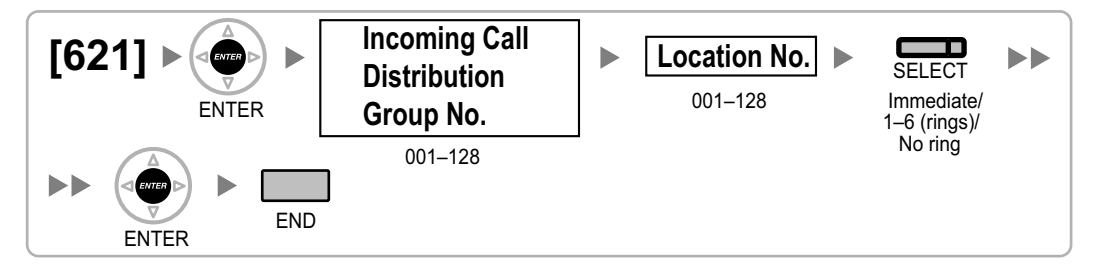

### <span id="page-43-0"></span>**[622] Incoming Call Distribution Group Floating Extension Number**

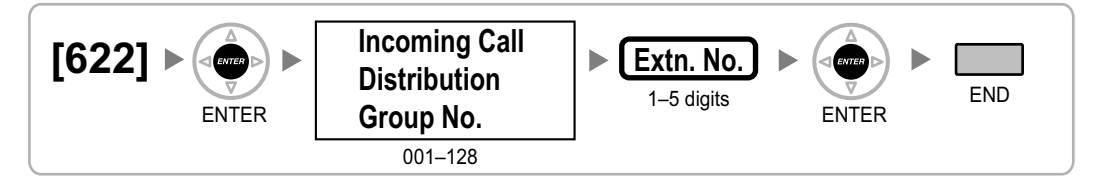

### <span id="page-43-1"></span>**[623] Incoming Call Distribution Group Name**

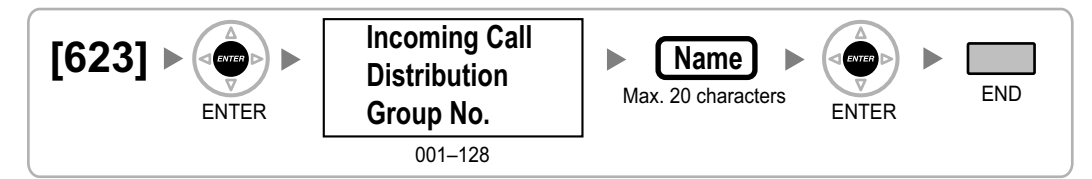

### <span id="page-43-2"></span>**[624] Incoming Call Distribution Group Distribution Method**

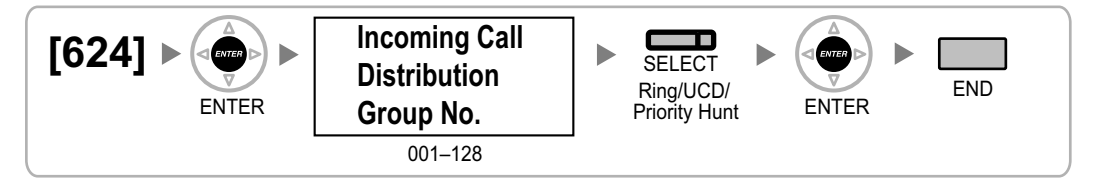

### <span id="page-43-3"></span>**[625] Destination for Overflow Time Expiration**

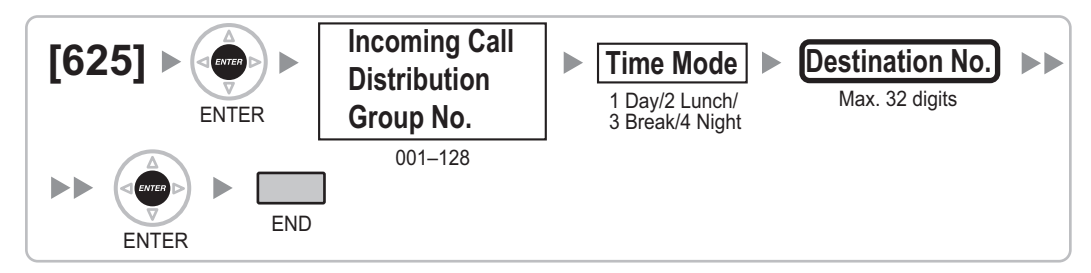

### <span id="page-43-4"></span>**[626] Overflow Time**

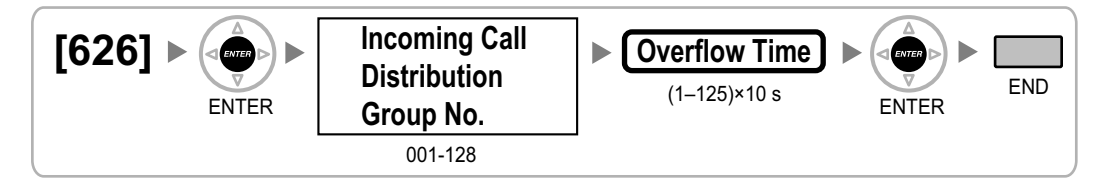

### <span id="page-44-0"></span>**[627] Destination When All Busy**

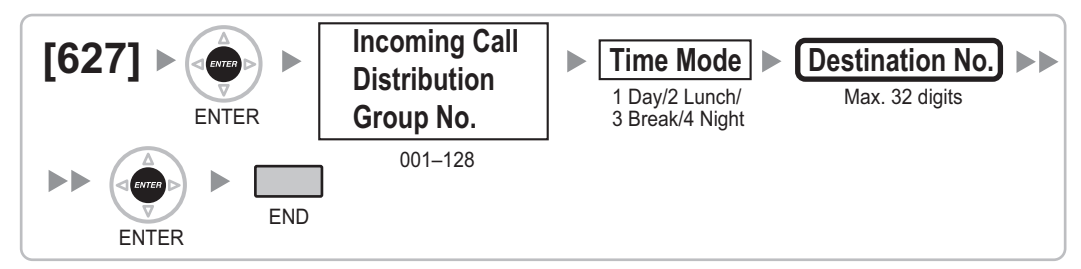

### <span id="page-44-1"></span>**[628] Queuing Call Capacity**

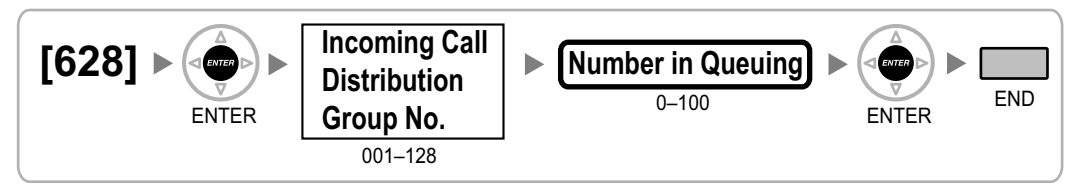

### <span id="page-44-2"></span>**[629] Queuing Hurry-up Level**

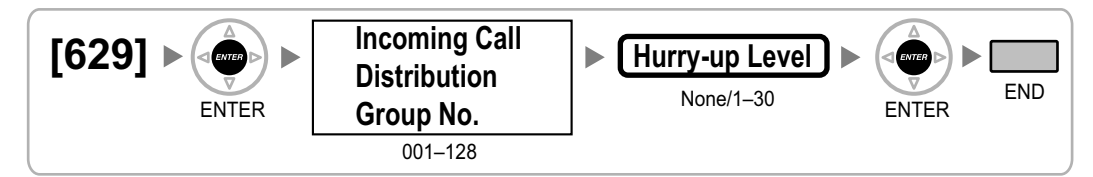

### <span id="page-44-3"></span>**[630] Queuing Time Table**

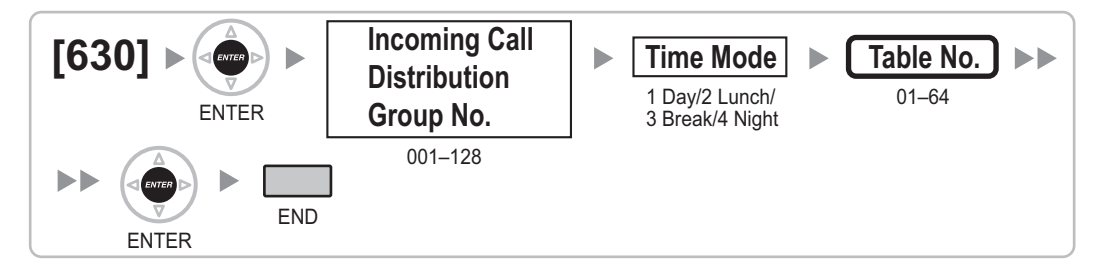

### <span id="page-44-4"></span>**[631] Sequences in Queuing Time Table**

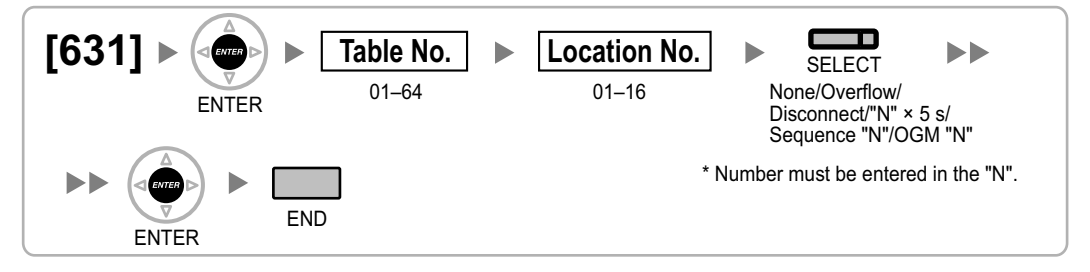

### <span id="page-45-0"></span>**[632] Maximum Number of Agents**

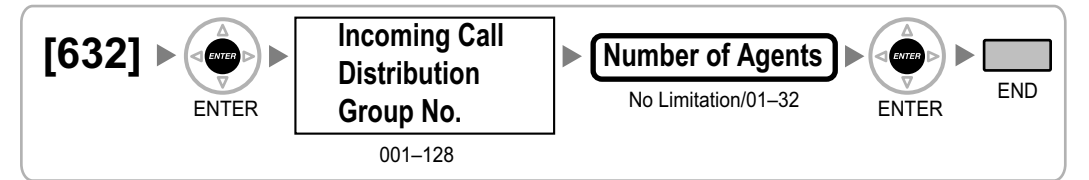

### <span id="page-45-1"></span>**[640] Extension User Groups of a Paging Group**

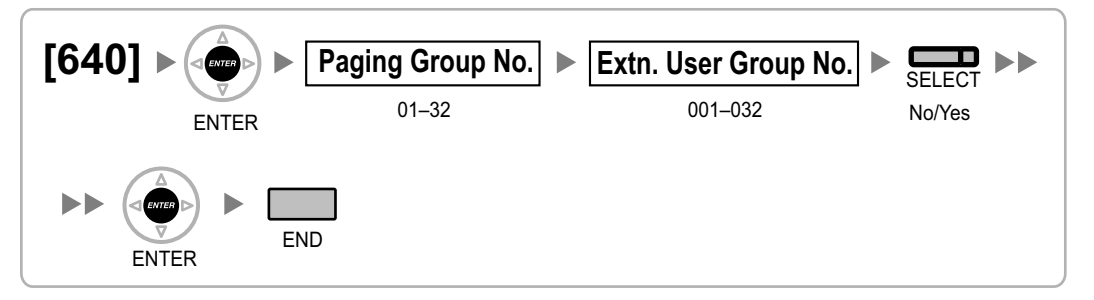

### <span id="page-45-2"></span>**[641] External Pagers of a Paging Group**

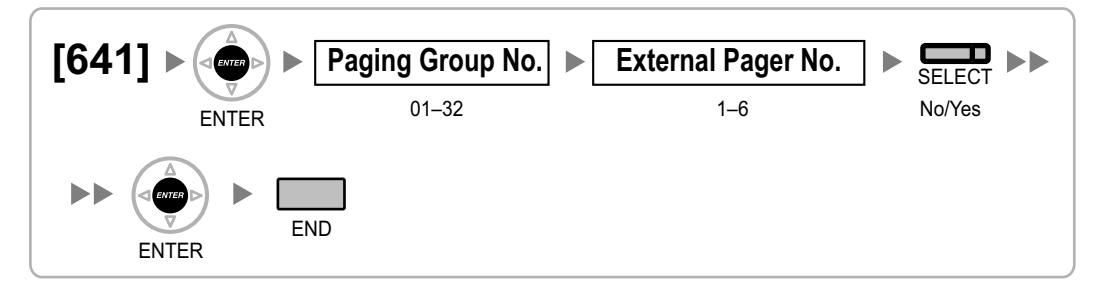

### <span id="page-45-3"></span>**[650] Extension User Groups of a Pickup Group**

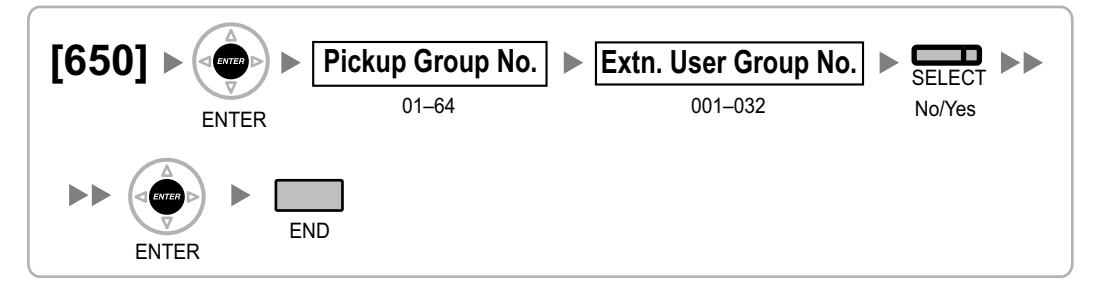

### <span id="page-46-0"></span>**[660] UM Group Floating Extension Number**

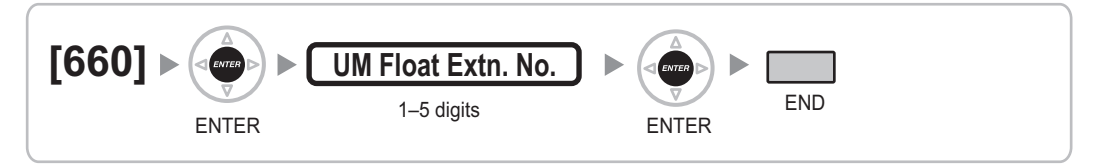

### <span id="page-46-1"></span>**[661] VM Group Floating Extension Number**

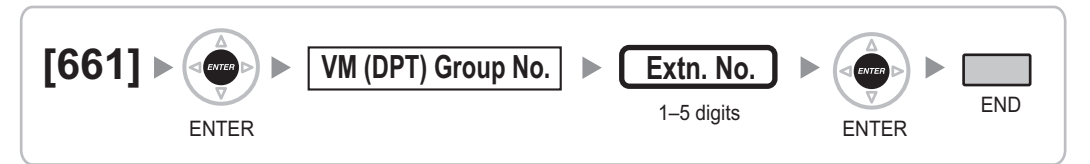

### <span id="page-46-2"></span>**[680] Idle Extension Hunting Type**

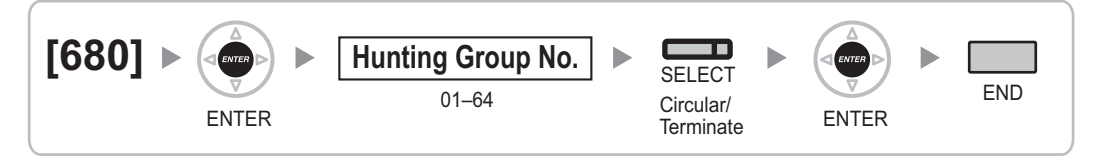

### <span id="page-46-3"></span>**[681] Idle Extension Hunting Group Member**

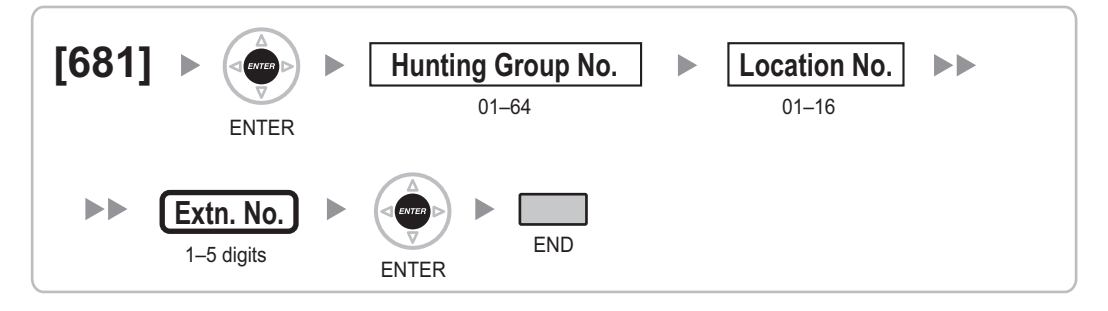

### <span id="page-46-4"></span>**[690] PS Registration**

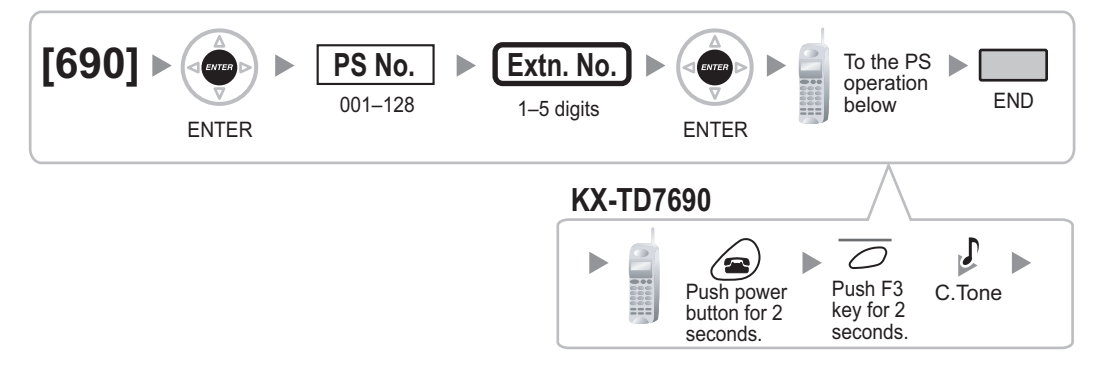

#### **Note**

For details about PS registration, refer to the Quick Installation Guide for the relevant Cell Station (CS).

### <span id="page-47-0"></span>**[691] PS Termination**

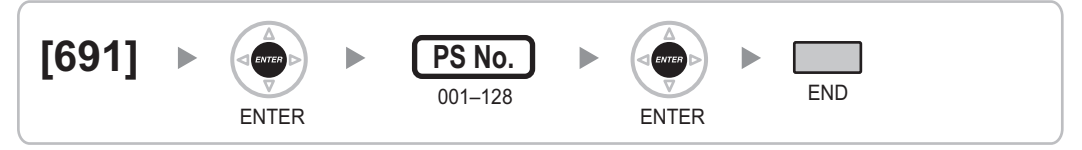

### <span id="page-47-1"></span>**[692] Personal Identification Number (PIN) for PS Registration**

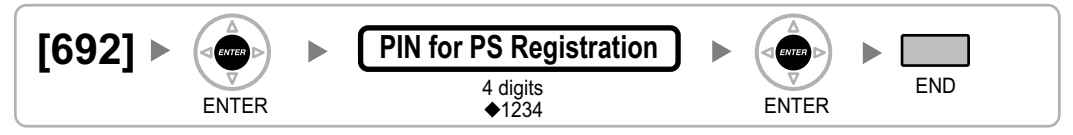

### <span id="page-47-2"></span>**[699] CS Status Reference**

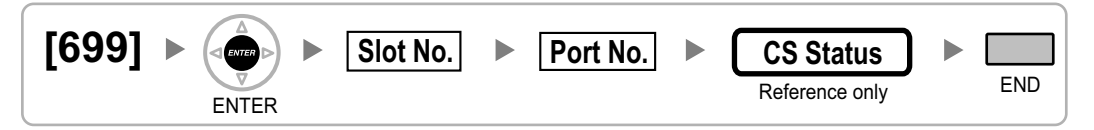

### <span id="page-48-0"></span>**2.1.10 Resource/Interface Programming**

<span id="page-48-1"></span>**[700] External Pager Floating Extension Number**

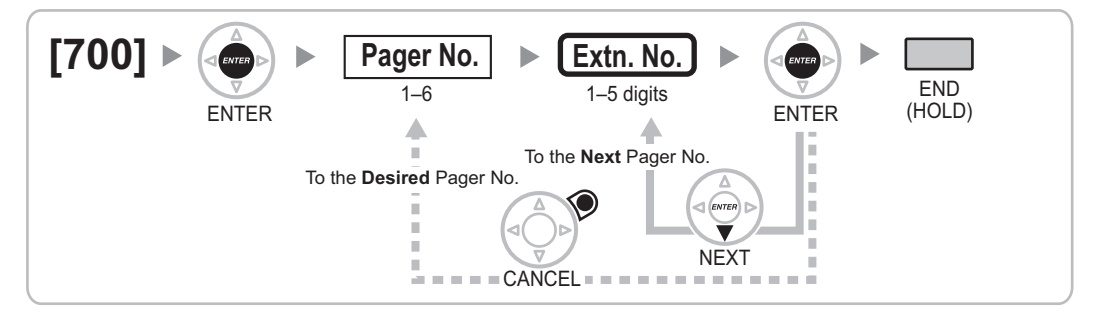

### <span id="page-48-2"></span>**[711] Music on Hold**

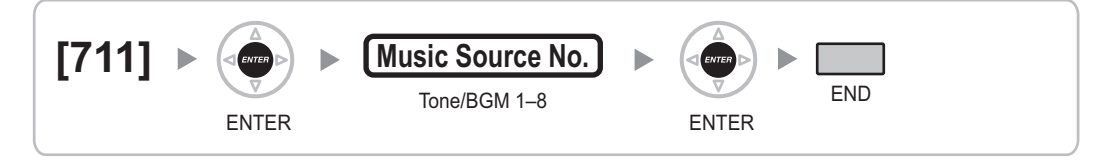

### <span id="page-48-3"></span>**[712] Music for Transfer**

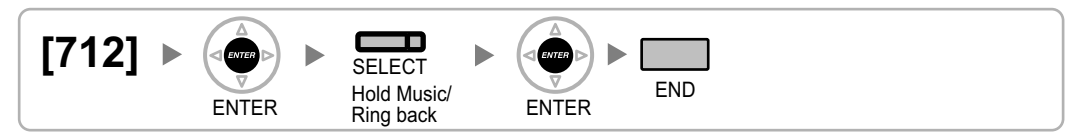

### <span id="page-48-4"></span>**[720] Doorphone Call Destination**

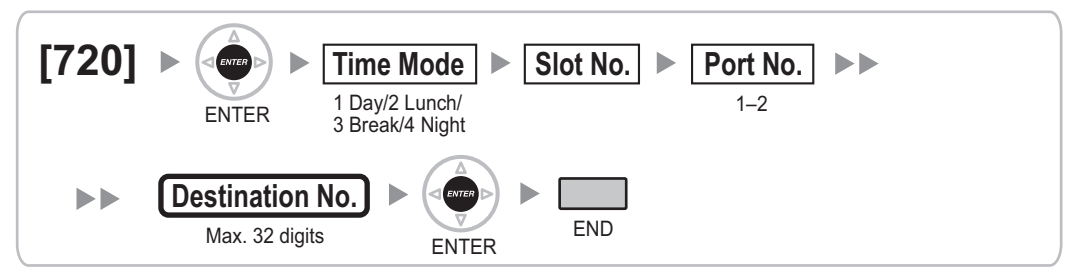

### <span id="page-48-5"></span>**[729] Doorphone Number Reference**

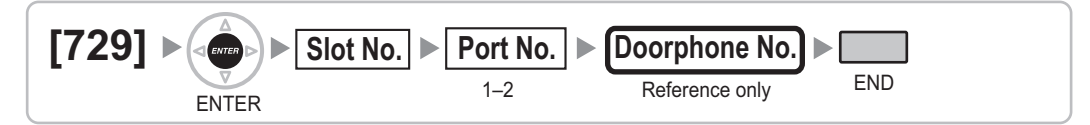

### <span id="page-49-0"></span>**[730] Outgoing Message (OGM) Floating Extension Number**

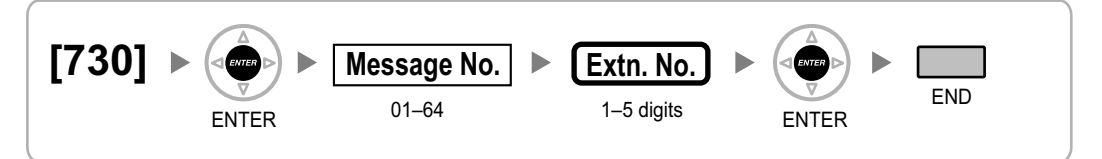

### <span id="page-49-1"></span>**[731] Outgoing Message (OGM) Name**

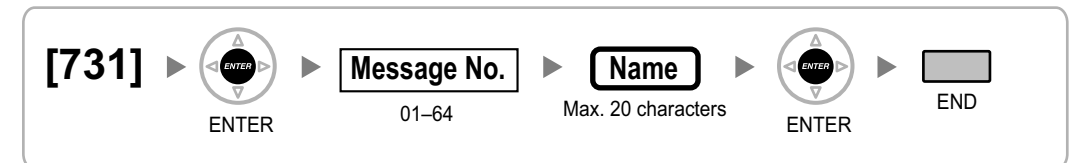

### <span id="page-49-2"></span>**[732] DISA Security Mode**

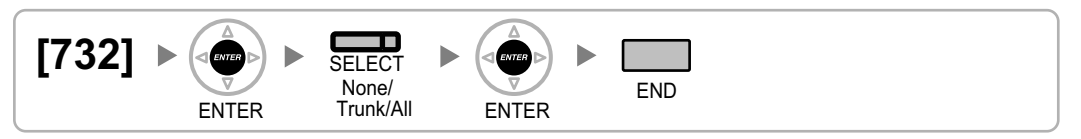

### <span id="page-50-0"></span>**2.1.11 SMDR & Maintenance Programming**

### <span id="page-50-1"></span>**[801] External Modem Control**

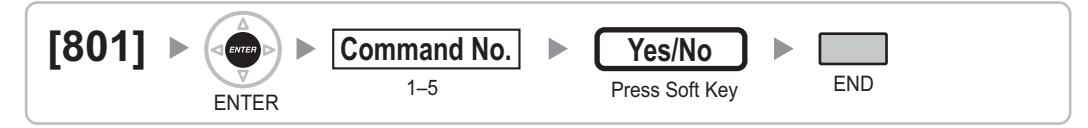

### <span id="page-50-2"></span>**[802] SMDR Page Length**

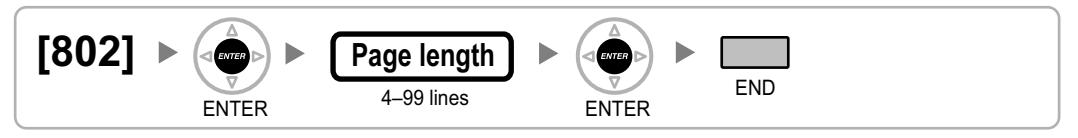

### <span id="page-50-3"></span>**[803] SMDR Skip Perforation**

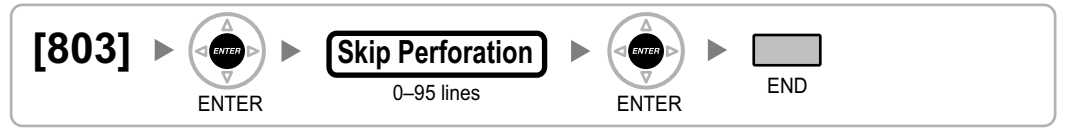

### <span id="page-50-4"></span>**[804] SMDR Outgoing Call Printing**

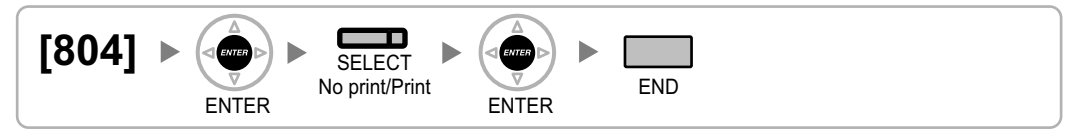

### <span id="page-50-5"></span>**[805] SMDR Incoming Call Printing**

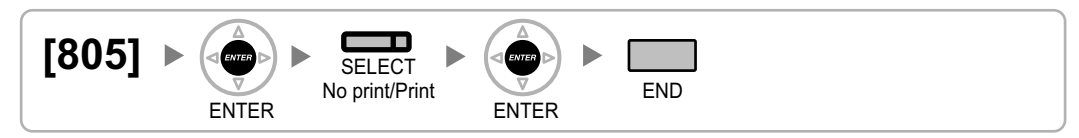

### <span id="page-50-6"></span>**[810] Remote Programming**

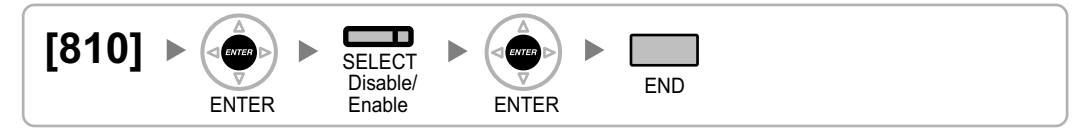

### <span id="page-51-0"></span>**[811] Modem Floating Extension Number**

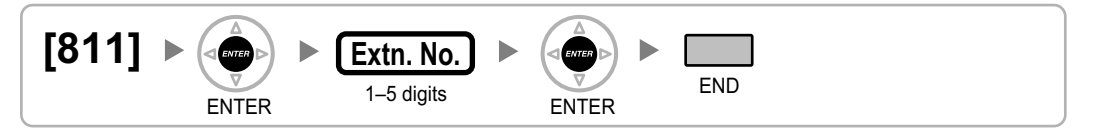

### <span id="page-51-1"></span>**[812] ISDN Remote Floating Extension Number**

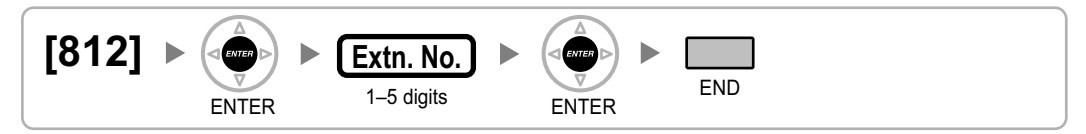

### <span id="page-52-0"></span>**2.1.12 Card Programming**

### <span id="page-52-1"></span>**[900] Slot Card Type Reference**

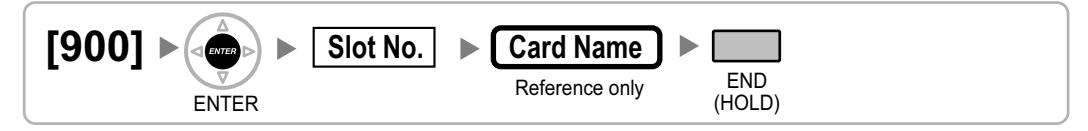

### **[901] Slot Card Deletion**

<span id="page-52-2"></span>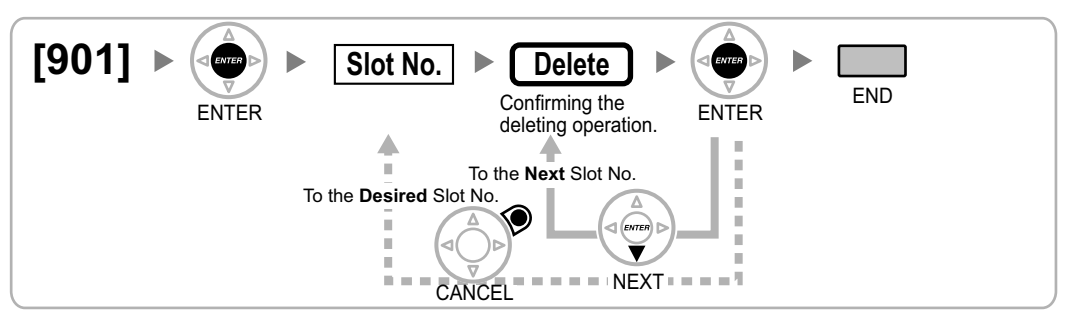

### <span id="page-52-3"></span>**[902] Slot Card Reset**

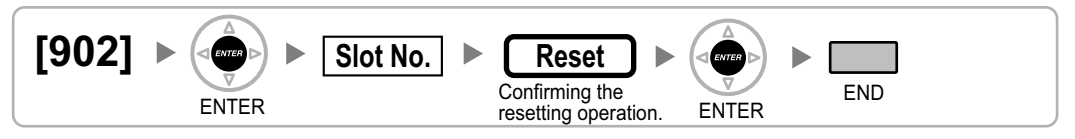

### <span id="page-52-4"></span>**[914] Expansion Unit Deletion**

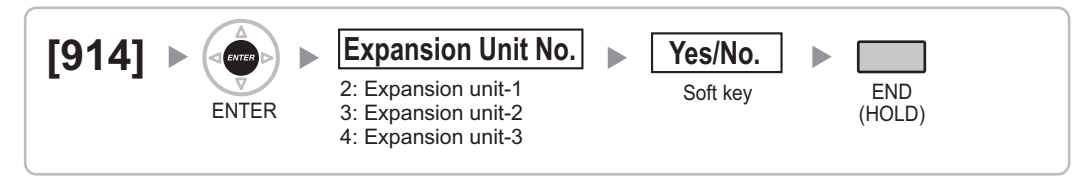

<span id="page-54-0"></span>*Feature Programming References*

#### **Absent Message**

• [\[008\] Absent Message](#page-23-0)

#### **Feature Guide References**

2.20.2 Absent Message

#### **Account Code Entry**

• [\[508\] Account Code Mode](#page-39-3)

#### **Feature Guide References**

2.5.4.3 Account Code Entry

#### **Automatic Route Selection (ARS)**

- [\[320\] ARS Mode](#page-30-6)
- [\[321\] ARS Leading Number](#page-31-0)
- [\[322\] ARS Routing Plan Table Number](#page-31-1)
- [\[325\] ARS Exception Number](#page-31-2)
- [\[330\] ARS Routing Plan Time Table](#page-31-3)
- [\[331–346\] ARS Routing Plan Table \(1–16\)](#page-32-0)
- [\[347\] ARS Routing Plan Table \(1–48\)](#page-32-1)
- [\[350\] ARS Carrier Name](#page-32-2)
- [\[351\] ARS Trunk Group for Carrier Access](#page-32-3)
- [\[352\] ARS Removed Number of Digits for Carrier Access](#page-32-4)
- [\[353\] ARS Carrier Access Code](#page-33-0)

#### **Feature Guide References**

2.8.1 Automatic Route Selection (ARS)

#### **Call Charge Services**

- [\[010\] Charge Margin](#page-23-1)
- [\[011\] Charge Tax](#page-23-2)
- [\[012\] Charge Rate per Unit](#page-23-3)
- [\[130\] Decimal Point Position for Currency](#page-26-3)
- [\[131\] Currency](#page-26-4)

#### **Feature Guide References**

2.22.3 Call Charge Services

#### **Call Forwarding (FWD)**

- [\[472\] Extension-to-Trunk Call Duration](#page-37-0)
- [\[473\] Trunk-to-Trunk Call Duration](#page-37-1)
- [\[504\] Call Forwarding to Trunk](#page-38-5)
- [\[605\] Call Forwarding—No Answer Time](#page-42-1)

#### **Feature Guide References**

2.3.2 Call Forwarding (FWD)

#### **Call Hold**

• [\[200\] Hold Recall Time](#page-28-1)

#### **Feature Guide References**

2.13.1 Call Hold

#### **Call Pickup**

• [\[650\] Extension User Groups of a Pickup Group](#page-45-3)

#### **Feature Guide References**

2.4.3 Call Pickup

#### **Call Transfer**

- [\[201\] Transfer Recall Time](#page-28-2)
- [\[503\] Call Transfer to Trunk](#page-38-4)
- [\[712\] Music for Transfer](#page-48-3)

#### **Feature Guide References**

2.12.1 Call Transfer

#### **Caller ID**

- [\[001\] System Speed Dialling Number](#page-21-2)
- [\[002\] System Speed Dialling Name](#page-21-3)
- [\[490\] Caller ID Signal Type](#page-37-5)

#### **Feature Guide References**

2.19.1 Caller ID

#### **Calling Line Identification (CLI) Distribution**

- [\[001\] System Speed Dialling Number](#page-21-2)
- [\[002\] System Speed Dialling Name](#page-21-3)

#### **Feature Guide References**

2.1.1.4 Calling Line Identification (CLI) Distribution

#### **Calling Party Control (CPC) Signal Detection**

- [\[413\] LCOT CPC Signal Detection Time—Outgoing](#page-35-1)
- [\[414\] LCOT CPC Signal Detection Time—Incoming](#page-35-2)

#### **Feature Guide References**

2.11.9 Calling Party Control (CPC) Signal Detection

#### **Calling/Connected Line Identification Presentation (CLIP/COLP)**

- [\[003\] Extension Number](#page-21-4)
- [\[606\] CLIP/COLP Number](#page-42-2)

#### **Feature Guide References**

4.1.2.2 Calling/Connected Line Identification Presentation (CLIP/COLP)

#### **Calling/Connected Line Identification Presentation (CLIP/COLP) and Calling/Connected Name Identification Presentation (CNIP/CONP)—by QSIG**

- [\[003\] Extension Number](#page-21-4)
- [\[004\] Extension Name](#page-22-0)

#### **Feature Guide References**

4.2.4.2 Calling/Connected Line Identification Presentation (CLIP/COLP) and Calling/Connected Name Identification Presentation (CNIP/CONP)—by QSIG

#### **Class of Service (COS)**

- [2.1.8 COS Programming](#page-38-0)
- [\[602\] Class of Service](#page-41-3)

#### **Feature Guide References**

3.2.1.11 Class of Service (COS)

#### **Dial Type Selection**

- [\[410\] LCOT Dialling Mode](#page-34-5)
- [\[411\] LCOT Pulse Rate](#page-34-6)
- [\[412\] LCOT DTMF Minimum Duration](#page-35-0)

#### **Feature Guide References**

2.5.4.4 Dial Type Selection

#### **Direct In Line (DIL)**

• [\[450\] DIL 1:1 Destination](#page-36-1)

#### **Feature Guide References**

2.1.1.2 Direct In Line (DIL)

#### **Direct Inward Dialling (DID)/Direct Dialling In (DDI)**

- [\[451\] DID Number](#page-36-2)
- [\[452\] DID Name](#page-36-3)
- [\[453\] DID Destination](#page-36-4)

#### **Feature Guide References**

2.1.1.3 Direct Inward Dialling (DID)/Direct Dialling In (DDI)

#### **Direct Inward System Access (DISA)**

- [\[209\] DISA Delayed Answer Time](#page-29-2)
- [\[210\] DISA Trunk-to-Trunk Call Prolong Time](#page-29-3)
- [\[211\] DISA Intercept Time](#page-29-4)
- [\[475\] DISA Silence Detection](#page-37-2)
- [\[476\] DISA Continuous Signal Detection](#page-37-3)
- [\[477\] DISA Cyclic Signal Detection](#page-37-4)
- [\[604\] Extension Intercept Destination](#page-42-0)
- [\[730\] Outgoing Message \(OGM\) Floating Extension Number](#page-49-0)
- [\[731\] Outgoing Message \(OGM\) Name](#page-49-1)
- [\[732\] DISA Security Mode](#page-49-2)

#### **Feature Guide References**

2.16.1 Direct Inward System Access (DISA)

### **Display Information**

- [\[130\] Decimal Point Position for Currency](#page-26-3)
- [\[131\] Currency](#page-26-4)

#### **Feature Guide References**

2.21.4 Display Information

#### **Do Not Disturb (DND)**

• [\[507\] DND Override](#page-39-2)

#### **Feature Guide References**

2.3.3 Do Not Disturb (DND)

#### **Door Open**

- [\[207\] Door Unlock Time](#page-29-0)
- [\[512\] Permission for Door Open Access](#page-40-0)

#### **Feature Guide References**

2.18.2 Door Open

#### **Doorphone Call**

- [\[720\] Doorphone Call Destination](#page-48-4)
- [\[729\] Doorphone Number Reference](#page-48-5)

#### **Feature Guide References**

2.18.1 Doorphone Call

#### **Emergency Call**

• [\[304\] Emergency Number](#page-30-5)

#### **Feature Guide References**

2.5.4.2 Emergency Call

#### **Executive Busy Override**

- [\[505\] Executive Busy Override](#page-39-0)
- [\[506\] Executive Busy Override Deny](#page-39-1)

#### **Feature Guide References**

2.10.2 Executive Busy Override

#### **Extension Dial Lock**

• [\[510\] TRS/Barring Level for Extension Dial Lock](#page-39-5)

#### **Feature Guide References**

2.7.3 Extension Dial Lock

#### **Extension Personal Identification Number (PIN)**

• [\[005\] Extension Personal Identification Number \(PIN\)](#page-22-1)

#### **Feature Guide References**

2.24.1 Extension Personal Identification Number (PIN)

#### **Extension Port Configuration**

- [\[007\] DSS Console Paired Telephone](#page-22-3)
- [\[600\] EXtra Device Port \(XDP\) Mode](#page-41-1)

#### **Feature Guide References**

5.2.6 Extension Port Configuration

#### **External Feature Access (EFA)**

• [\[417\] LCOT Flash/Recall Time](#page-35-5)

#### **Feature Guide References**

2.11.7 External Feature Access (EFA)

#### **Flash/Recall/Terminate**

• [\[418\] LCOT Disconnect Time](#page-36-0)

#### **Feature Guide References**

2.11.6 Flash/Recall/Terminate

#### **Flexible Numbering/Fixed Numbering**

• [\[100\] Flexible Numbering](#page-24-1)

#### **Feature Guide References**

5.5.7 Flexible Numbering/Fixed Numbering

#### **Floating Extension**

- [\[623\] Incoming Call Distribution Group Name](#page-43-1)
- [\[660\] UM Group Floating Extension Number](#page-46-0)
- [\[661\] VM Group Floating Extension Number](#page-46-1)
- [\[700\] External Pager Floating Extension Number](#page-48-1)
- [\[730\] Outgoing Message \(OGM\) Floating Extension Number](#page-49-0)
- [\[731\] Outgoing Message \(OGM\) Name](#page-49-1)
- [\[811\] Modem Floating Extension Number](#page-51-0)
- [\[812\] ISDN Remote Floating Extension Number](#page-51-1)

#### **Feature Guide References**

5.5.8 Floating Extension

#### **Group Call Distribution**

- [\[621\] Incoming Call Distribution Group Delayed Ringing](#page-42-4)
- [\[624\] Incoming Call Distribution Group Distribution Method](#page-43-2)
- [\[632\] Maximum Number of Agents](#page-45-0)

#### **Feature Guide References**

2.2.2.2 Group Call Distribution

#### **Host PBX Access Code (Access Code to the Telephone Company from a Host PBX)**

• [\[471\] Host PBX Access Code](#page-36-5)

#### **Feature Guide References**

2.5.4.8 Host PBX Access Code (Access Code to the Telephone Company from a Host PBX)

#### **Hot Line**

• [\[204\] Hot Line Waiting Time](#page-28-4)

### **Feature Guide References**

2.6.6 Hot Line

#### **Idle Extension Hunting**

- [\[680\] Idle Extension Hunting Type](#page-46-2)
- [\[681\] Idle Extension Hunting Group Member](#page-46-3)

#### **Feature Guide References**

2.2.1 Idle Extension Hunting

#### **Incoming Call Distribution Group Features**

- [\[620\] Incoming Call Distribution Group Member](#page-42-3)
- [\[621\] Incoming Call Distribution Group Delayed Ringing](#page-42-4)
- [\[622\] Incoming Call Distribution Group Floating Extension Number](#page-43-0)
- [\[623\] Incoming Call Distribution Group Name](#page-43-1)
- [\[624\] Incoming Call Distribution Group Distribution Method](#page-43-2)
- [\[625\] Destination for Overflow Time Expiration](#page-43-3)
- [\[626\] Overflow Time](#page-43-4)
- [\[627\] Destination When All Busy](#page-44-0)
- [\[628\] Queuing Call Capacity](#page-44-1)
- [\[629\] Queuing Hurry-up Level](#page-44-2)
- [\[630\] Queuing Time Table](#page-44-3)
- [\[631\] Sequences in Queuing Time Table](#page-44-4)
- [\[632\] Maximum Number of Agents](#page-45-0)

#### **Feature Guide References**

2.2.2 Incoming Call Distribution Group Features

#### **Intercept Routing**

- [\[203\] Intercept Time](#page-28-3)
- [\[604\] Extension Intercept Destination](#page-42-0)
- [\[625\] Destination for Overflow Time Expiration](#page-43-3)

#### **Feature Guide References**

2.1.1.5 Intercept Routing

#### **Intercept Routing—No Destination**

• [\[006\] Operator Assignment](#page-22-2)

#### **Feature Guide References**

2.1.1.6 Intercept Routing—No Destination

#### **Intercom Call**

- [\[003\] Extension Number](#page-21-4)
- [\[004\] Extension Name](#page-22-0)

#### **Feature Guide References**

2.5.3 Intercom Call

#### **Internal Call Features**

• [\[720\] Doorphone Call Destination](#page-48-4)

#### **Feature Guide References**

2.1.2 Internal Call Features

#### **Last Number Redial**

- [\[205\] Automatic Redial Repeat Times](#page-28-5)
- [\[206\] Automatic Redial Interval](#page-28-6)

#### **Feature Guide References**

2.6.3 Last Number Redial

#### **Line Preference—Outgoing**

- [\[103\] Idle Line Access \(Local Access\)](#page-25-0)
- [\[500\] Trunk Group Number](#page-38-1)

#### **Feature Guide References**

2.5.5.2 Line Preference—Outgoing

#### **Manager Features**

- [\[112\] Manager Password](#page-25-3)
- [\[511\] Manager Assignment](#page-39-6)

#### **Feature Guide References**

5.1.6 Manager Features

#### **Music on Hold**

• [\[711\] Music on Hold](#page-48-2)

### **Feature Guide References**

2.13.4 Music on Hold

#### **Network Direct Station Selection (NDSS)**

• [\[511\] Manager Assignment](#page-39-6)

#### **Feature Guide References**

4.2.5.1 Network Direct Station Selection (NDSS)

#### **Operator Features**

• [\[006\] Operator Assignment](#page-22-2)

#### **Feature Guide References**

62 | PT Programming Manual

5.1.5 Operator Features

#### **Outgoing Message (OGM)**

- [\[631\] Sequences in Queuing Time Table](#page-44-4)
- [\[730\] Outgoing Message \(OGM\) Floating Extension Number](#page-49-0)

#### **Feature Guide References**

2.30.2 Outgoing Message (OGM)

#### **Outside Destinations in Incoming Call Distribution Group**

- [\[620\] Incoming Call Distribution Group Member](#page-42-3)
- [\[621\] Incoming Call Distribution Group Delayed Ringing](#page-42-4)
- [\[622\] Incoming Call Distribution Group Floating Extension Number](#page-43-0)
- [\[624\] Incoming Call Distribution Group Distribution Method](#page-43-2)
- [\[629\] Queuing Hurry-up Level](#page-44-2)

#### **Feature Guide References**

2.2.2.3 Outside Destinations in Incoming Call Distribution Group

#### **Overflow Feature**

- [\[625\] Destination for Overflow Time Expiration](#page-43-3)
- [\[626\] Overflow Time](#page-43-4)
- [\[627\] Destination When All Busy](#page-44-0)
- [\[628\] Queuing Call Capacity](#page-44-1)
- [\[632\] Maximum Number of Agents](#page-45-0)

#### **Feature Guide References**

2.2.2.6 Overflow Feature

#### **Paging**

- [\[640\] Extension User Groups of a Paging Group](#page-45-1)
- [\[641\] External Pagers of a Paging Group](#page-45-2)

#### **Feature Guide References**

2.17.1 Paging

#### **Parallelled Telephone**

• [\[600\] EXtra Device Port \(XDP\) Mode](#page-41-1)

#### **Feature Guide References**

2.11.10 Parallelled Telephone

#### **Pause Insertion**

• [\[416\] LCOT Pause Time](#page-35-4)

#### **Feature Guide References**

2.5.4.7 Pause Insertion

#### **Portable Station (PS) Connection**

• [\[690\] PS Registration](#page-46-4)

#### **Feature Programming References**

- [\[691\] PS Termination](#page-47-0)
- [\[692\] Personal Identification Number \(PIN\) for PS Registration](#page-47-1)

#### **Feature Guide References**

5.2.4.1 Portable Station (PS) Connection

#### **PS Directory**

- [\[001\] System Speed Dialling Number](#page-21-2)
- [\[002\] System Speed Dialling Name](#page-21-3)
- [\[004\] Extension Name](#page-22-0)

#### **Feature Guide References**

5.2.4.3 PS Directory

#### **PS Ring Group**

[\[620\] Incoming Call Distribution Group Member](#page-42-3)

#### **Feature Guide References**

5.2.4.2 PS Ring Group

#### **PS Roaming by Network ICD Group**

- [\[620\] Incoming Call Distribution Group Member](#page-42-3)
- [\[622\] Incoming Call Distribution Group Floating Extension Number](#page-43-0)
- [\[624\] Incoming Call Distribution Group Distribution Method](#page-43-2)

#### **Feature Guide References**

4.2.6.1 PS Roaming by Network ICD Group

#### **PT Programming**

- [2.1 PT Programming](#page-17-0)
- [\[516\] Programming Mode Limitation](#page-40-3)

#### **Feature Guide References**

5.5.3 PT Programming

#### **Queuing Feature**

- [\[628\] Queuing Call Capacity](#page-44-1)
- [\[629\] Queuing Hurry-up Level](#page-44-2)
- [\[630\] Queuing Time Table](#page-44-3)
- [\[631\] Sequences in Queuing Time Table](#page-44-4)
- [\[632\] Maximum Number of Agents](#page-45-0)

#### **Feature Guide References**

2.2.2.4 Queuing Feature

#### **Reverse Circuit**

• [\[415\] LCOT Reverse Circuit](#page-35-3)

#### **Feature Guide References**

2.5.4.5 Reverse Circuit

#### **Software Upgrading**

• [\[190\] Main Processing \(MPR\) Software Version Reference](#page-27-0)

#### **Feature Guide References**

5.5.9 Software Upgrading

#### **Special Carrier Access Code**

• [\[303\] Special Carrier Access Code](#page-30-4)

#### **Feature Guide References**

2.5.4.9 Special Carrier Access Code

#### **Speed Dialling—Personal/System**

- [\[001\] System Speed Dialling Number](#page-21-2)
- [\[002\] System Speed Dialling Name](#page-21-3)
- [\[509\] TRS/Barring Level for System Speed Dialling](#page-39-4)

#### **Feature Guide References**

2.6.4 Speed Dialling—Personal/System

#### **Station Message Detail Recording (SMDR)**

- [\[802\] SMDR Page Length](#page-50-2)
- [\[803\] SMDR Skip Perforation](#page-50-3)
- [\[804\] SMDR Outgoing Call Printing](#page-50-4)
- [\[805\] SMDR Incoming Call Printing](#page-50-5)

#### **Feature Guide References**

2.22.1.1 Station Message Detail Recording (SMDR)

#### **Tenant Service**

- [\[001\] System Speed Dialling Number](#page-21-2)
- [\[006\] Operator Assignment](#page-22-2)
- [\[320\] ARS Mode](#page-30-6)
- [\[711\] Music on Hold](#page-48-2)

#### **Feature Guide References**

5.1.3 Tenant Service

#### **TIE Line Service**

• [\[500\] Trunk Group Number](#page-38-1)

#### **Feature Guide References**

4.2.1 TIE Line Service

#### **Time Service**

- [\[101\] Time Service Switching Mode](#page-24-2)
- [\[102\] Time Service Starting Time](#page-24-3)
- [\[514\] Time Service Manual Switching](#page-40-1)

#### **Feature Guide References**

#### 5.1.4 Time Service

#### **Toll Restriction (TRS)/Call Barring (Barring)**

- [\[300\] TRS/Barring Override by System Speed Dialling](#page-30-1)
- [\[301\] TRS/Barring Denied Code](#page-30-2)
- [\[302\] TRS/Barring Exception Code](#page-30-3)
- [\[501\] TRS/Barring Level](#page-38-2)
- [\[509\] TRS/Barring Level for System Speed Dialling](#page-39-4)
- [\[602\] Class of Service](#page-41-3)

#### **Feature Guide References**

2.7.1 Toll Restriction (TRS)/Call Barring (Barring)

#### **Trunk Access**

- [\[400\] Trunk Connection](#page-34-1)
- [\[401\] Trunk Name](#page-34-2)
- [\[409\] Trunk Number Reference](#page-34-4)
- [\[500\] Trunk Group Number](#page-38-1)

#### **Feature Guide References**

2.5.5.3 Trunk Access

#### **Trunk Answer From Any Station (TAFAS)**

• [\[700\] External Pager Floating Extension Number](#page-48-1)

#### **Feature Guide References**

2.17.2 Trunk Answer From Any Station (TAFAS)

#### **Trunk Busy Out**

• [\[511\] Manager Assignment](#page-39-6)

#### **Feature Guide References**

2.5.4.6 Trunk Busy Out

#### **Trunk Call Limitation**

- [\[472\] Extension-to-Trunk Call Duration](#page-37-0)
- [\[473\] Trunk-to-Trunk Call Duration](#page-37-1)
- [\[502\] Trunk Call Duration Limitation](#page-38-3)

#### **Feature Guide References**

2.11.8 Trunk Call Limitation

#### **Verification Code Entry**

- [\[120\] Verification Code](#page-25-4)
- [\[121\] Verification Code Name](#page-26-0)
- [\[122\] Verification Code Personal Identification Number \(PIN\)](#page-26-1)
- [\[123\] Verification Code COS Number](#page-26-2)

#### **Feature Guide References**

2.7.6 Verification Code Entry

### **Virtual PS**

• [\[690\] PS Registration](#page-46-4)

**Feature Guide References**

5.2.4.6 Virtual PS

#### **Voice Mail (VM) Group**

- [\[601\] Terminal Device Assignment](#page-41-2)
- [\[660\] UM Group Floating Extension Number](#page-46-0)
- [\[661\] VM Group Floating Extension Number](#page-46-1)

**Feature Guide References**

2.28.1 Voice Mail (VM) Group

#### **Voice Mail DPT (Digital) Integration**

• [\[201\] Transfer Recall Time](#page-28-2)

#### **Feature Guide References**

2.28.3 Voice Mail DPT (Digital) Integration

#### **Walking COS**

• [\[005\] Extension Personal Identification Number \(PIN\)](#page-22-1)

#### **Feature Guide References**

2.7.5 Walking COS

#### **Walking Extension**

• [\[007\] DSS Console Paired Telephone](#page-22-3)

#### **Feature Guide References**

2.24.3 Walking Extension Features

#### **Wireless XDP Parallel Mode**

• [\[515\] Wireless XDP Parallel Mode for Paired Telephone](#page-40-2)

#### **Feature Guide References**

5.2.4.5 Wireless XDP Parallel Mode

### Panasonic System Networks Co., Ltd.

1-62, 4-chome, Minoshima, Hakata-ku, Fukuoka 812-8531, Japan Web Site: http://www.panasonic.net/

**Copyright:** This material is copyrighted by Panasonic System Networks Co., Ltd., and may be reproduced for internal use only. All other reproduction, in whole or in part, is prohibited without the written consent of Panasonic System Networks Co., Ltd.

Panasonic System Networks Co., Ltd. 2014